V80M-NOT.book Page 1 Tuesday, February 9, 1999 5:14 PM

# $\bf V80M$ **System Board**

**User's Guide**

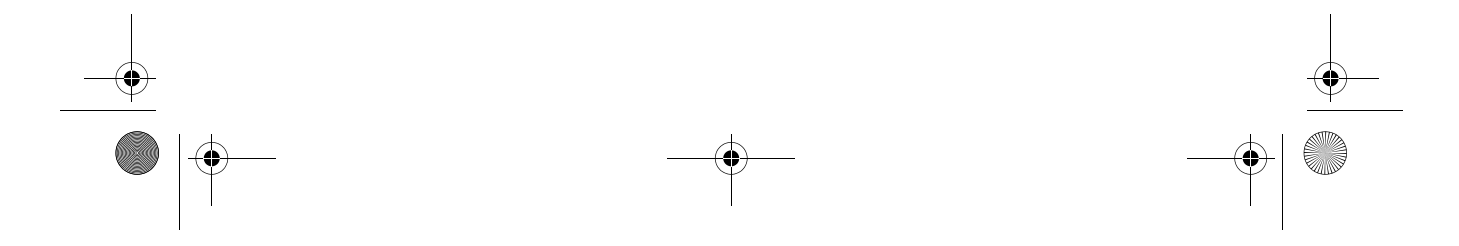

V80M-NOT.book Page 2 Tuesday, February 9, 1999 5:14 PM

Copyright 1999 Acer Incorporated All Rights Reserved. Printed in Taiwan

V80M System Board User's Guide Part No.: 49.XXXXX.XXX Draft Version: February, 1999

Changes may be made periodically to the information in this publication without obligation to notify any person of such revision or changes. Such changes will be incorporated in new editions of this manual or supplementary documents and publications. This company makes no representations or warranties, either expressed or implied, with respect to the contents hereof and specifically disclaims the implied warranties of merchantability or fitness for a particular purpose. Record the model number, serial number, purchase date, and place of purchase information in the space provided below. The serial number and model number are recorded on the label affixed to your computer. All correspondense concerning your unit should include the serial number, model number, and purchase information.

No part of this publication may be reproduced, stored in a retrieval system, or transmitted, in any form or by any means, electronic, mechanical, photocopy, recording, or otherwise, without the prior written permission of Acer Incorporated.

V80M System Board User's Guide

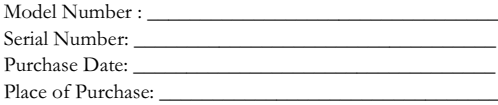

All trademarks, registered trademarks and/or service marks are the properties of their respective owners.

V80M-NOT.book Page iii Tuesday, February 9, 1999 5:14 PM

 $\bigcirc$ 

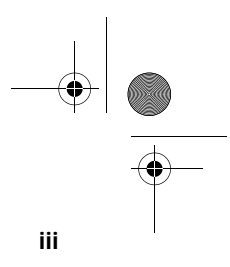

## Table of Contents

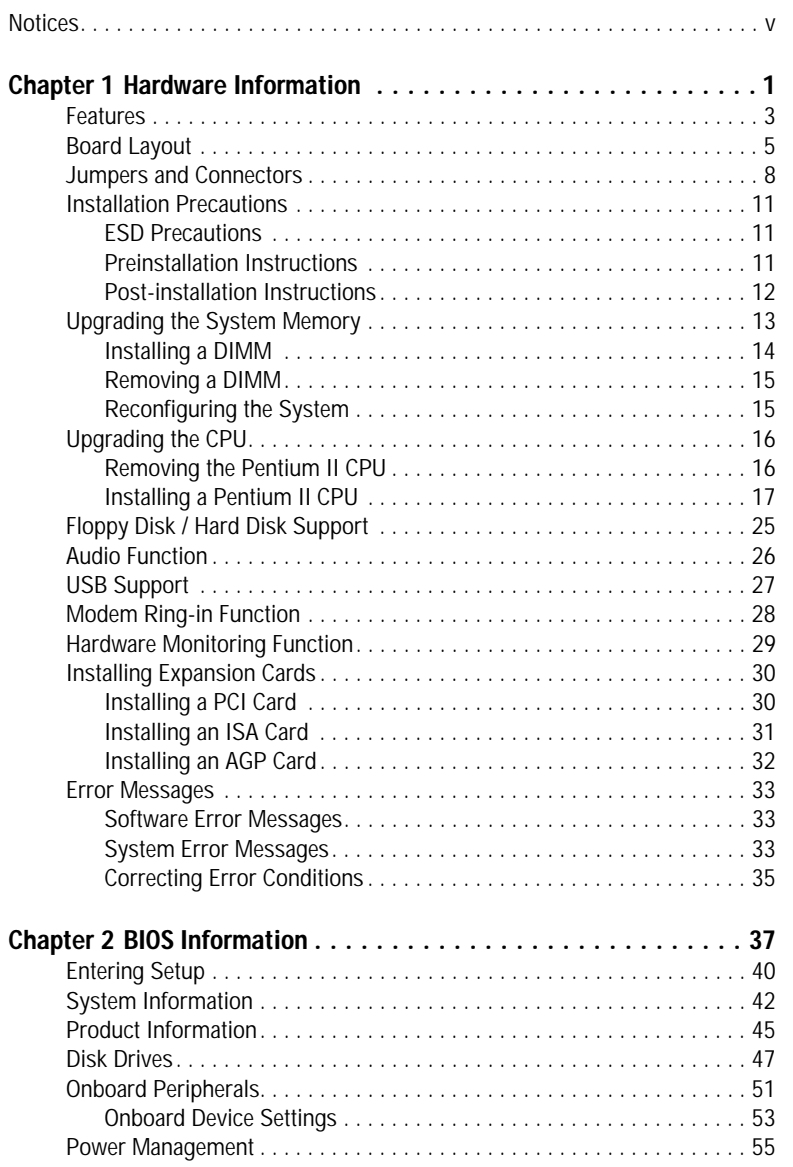

V80M-NOT.book Page iv Tuesday, February 9, 1999 5:14 PM

#### **iv** Table of Contents

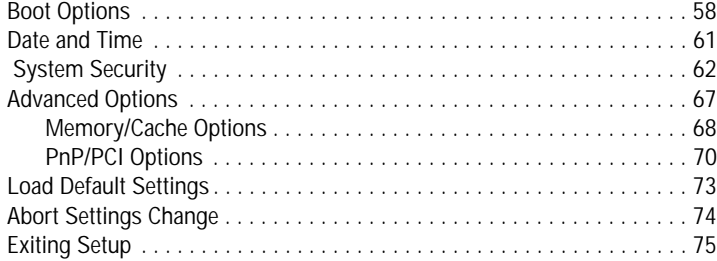

 $\Rightarrow$ 

V80M-NOT.book Page v Tuesday, February 9, 1999 5:14 PM

## **Notices**

### **FCC Notice**

This device has been tested and found to comply with the limits for a Class B digital device pursuant to Part 15 of the FCC Rules. These limits are designed to provide reasonable protection against harmful interference in a residential installation. This device generates, uses, and can radiate radio frequency energy and, if not installed and used in accordance with the instructions, may cause harmful interference to radio communications.

**v**

However, there is no guarantee that interference will not occur in a particular installation. If this device does cause harmful interference to radio or television reception, which can be determined by turning the device off and on, the user is encouraged to try to correct the interference by one or more of the following measures:

- Reorient or relocate the receiving antenna
- Increase the separation between the device and receiver
- $\Box$  Connect the device into an outlet on a circuit different from that to which the receiver is connected
- □ Consult the dealer or an experienced radio/television technician for help

#### **Notice: Shield Cables**

All connections to other computing devices must be made using shielded cables to maintain compliance with FCC regulations.

#### **Notice: Peripheral Devices**

Only peripherals (input/output devices, terminals, printers, etc.) certified to comply with the Class B limits may be attached to this equipment. Operation with noncertified peripherals is likely to result in interference to radio and TV reception.

#### **Caution**

Changes or modifications not expressly approved by the manufacturer could void the user's authority, which is granted by the Federal Communications Commission, to operate this computer.

V80M-NOT.book Page vi Tuesday, February 9, 1999 5:14 PM

Notices **vi**

#### **Use Conditions**

This part complies with Part 15 of the FCC Rules. Operation is subject to the following two conditions: (1) this device may not cause harmful interference, and (2) this device must accept any interference received, including interference that may cause undesired operation.

#### **Notice: Canadian Users**

This Class B digital apparatus meets all requirements of the Canadian Interference-Causing Equipment Regulations.

#### **Remarque à l'intention des utilisateurs canadiens**

Cet appareil numérique de la classe B respected toutes les exigences du Règlement sur le matériel brouilleur du Canada.

### **Important Safety Instructions**

Read these instructions carefully. Save these instructions for future reference.

- 1. . Follow all warnings and instructions marked on the product.
- $2<sub>1</sub>$ . Unplug this product from the wall outlet before cleaning. Do not use liquid cleaners or aerosol cleaners. Use a damp cloth for cleaning.
- $3.$ Do not use this product near water.
- $\overline{\mathbf{4}}$ . Do not place this product on an unstable cart, stand, or table. The product may fall, causing serious damage to the product.
- 5. . Slots and openings in the cabinet and the back or bottom are provided for ventilation; to ensure reliable operation of the product and to protect it from overheating, these openings must not be blocked or covered. The openings should never be blocked by placing the product on a bed, sofa, rug, or other similar surface. This product should never be placed near or over a radiator or heat register, or in a built-in installation unless proper ventilation is provided.
- 6. . This product should be operated from the type of power indicated on the marking label. If you are not sure of the type of power available, consult your dealer or local power company.
- 7. Do not allow anything to rest on the power cord. Do not locate this product where persons will walk on the cord.
- 8. If an extension cord is used with this product, make sure that the total ampere rating of the equipment plugged into the extension cord does not exceed the extension cord ampere rating. Also, make sure that the total rating of all products plugged into the wall outlet does not exceed the fuse rating.

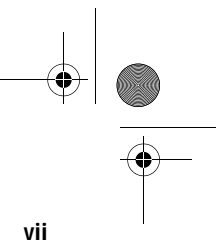

- $\mathbf{Q}$ Never push objects of any kind into this product through cabinet slots as they may touch dangerous voltage points or short out parts that could result in a fire or electric shock. Never spill liquid of any kind on the product.
- $10.$ Do not attempt to service this product yourself, as opening or removing covers may expose you to dangerous voltage points or other risks. Refer all servicing to qualified service personnel.
- 11. Unplug this product from the wall outlet and refer servicing to qualified service personnel under the following conditions:
	- a. When the power cord or plug is damaged or frayed
	- $$ If liquid has been spilled into the product
	- If the product has been exposed to rain or water c.
	- If the product does not operate normally when the operating d. instructions are followed. Adjust only those controls that are covered by the operating instructions since improper adjustment of other controls may result in damage and will often require extensive work by a qualified technician to restore the product to normal condition.
	- If the product has been dropped or the cabinet has been damaged e.
	- f. If the product exhibits a distinct change in performance, indicating a need for service.
- $12.$ Replace the battery with the same type as the product's battery we recommend. Use of another battery may present a risk of fire or explosion. Refer battery replacement to a qualified serviceman.
- $13.$ Warning! Batteries may explode if not handled properly. Do not disassemble or dispose of them in fire. Keep them away from children and dispose of used batteries promptly.
- $14.$ Use only the proper type of power supply cord set (provided in your accessories box) for this unit. It should be a detachable type: UL listed/ CSA certified, type SPT-2, rated 7A 125V minimum, VDE approved or its equivalent. Maximum length is 15 feet (4.6 meters).

V80M-NOT.book Page viii Tuesday, February 9, 1999 5:14 PM

**viii** Notices

### **Year 2000 Compliance Statement**

This product is Year 2000-compliant and carries the "NSTL Hardware Tested Year 2000 Compliant" logo. This product has been tested both by Acer's internal test labs and NSTL using NSTL's YMARK2000 certification test. These tests certify that this product will successfully make the year 2000 transition.

For more details, check the Acer Year 2000 Resource Center at http:// www.acer.com.tw/service/y2k/

### **Laser Compliance Statement**

The CD-ROM drive in this computer is a laser product. The CD-ROM drive's classification label (shown below) is located on the drive.

CLASS 1 LASER PRODUCT CAUTION: INVISIBLE LASER RADIATION WHEN OPEN. AVOID EXPOSURE TO BEAM.

APPAREIL A LASER DE CLASSE 1 PRODUIT LASERATTENTION: RADIATION DU FAISCEAU LASER INVISIBLE EN CAS D'OUVERTURE. EVITTER TOUTE EXPOSITION AUX RAYONS.

LUOKAN 1 LASERLAITE LASER KLASSE 1 VORSICHT: UNSICHTBARE LASERSTRAHLUNG, WENN ABDECKUNG GEÖFFNET NICHT DEM STRAHLL AUSSETZEN

PRODUCTO LÁSER DE LA CLASE I ADVERTENCIA: RADIACIÓN LÁSER INVISIBLE AL SER ABIERTO. EVITE EXPONERSE A LOS RAYOS.

ADVARSEL: LASERSTRÅLING VEDÅBNING SE IKKE IND I STRÅLEN.

VARO! LAVATTAESSA OLET ALTTINA LASERSÅTEILYLLE. VARNING: LASERSTRÅLNING NÅR DENNA DEL ÅR ÖPPNAD ÅLÅ TUIJOTA SÅTEESEENSTIRRA EJ IN I STRÅLEN

VARNING: LASERSTRÅLNING NAR DENNA DEL ÅR ÖPPNADSTIRRA EJ IN I STRÅLEN

ADVARSEL: LASERSTRÅLING NAR DEKSEL ÅPNESSTIRR IKKE INN I STRÅLEN

V80M-NOT.book Page ix Tuesday, February 9, 1999 5:14 PM

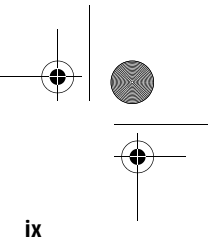

## **Lithium Battery Statement**

#### **CAUTION**

Danger of explosion if battery is incorrectly replaced. Replace only with the same or equivalent type recommended by the manufacturer. Discard used batteries according to the manufacturer's instructions.

#### ADVARSEL!

Lithiumbatteri - Eksplosionsfare ved fejlagtig håndtering. Udskiftning må kun ske med batteri af samme fabrikat og type. Léver det brugte batteri tilbage til leverandøren.

#### **ADVARSEL**

Eksplosjonsfare ved feilaktig skifte av batteri. Benytt samme batteritype eller en tilsvarende type anbefalt av apparatfabrikanten. Brukte batterier kasseres i henhold til fabrikantens instruksjoner.

#### **VARNING**

Explosionsfara vid felaktigt batteribyte. Anvãnd samma batterityp eller en ekvivalent typ som rekommenderas av apparattillverkaren. Kassera använt batteri enligt fabrikantens instruktion.

#### **VAROITUS**

Päristo voi räjähtää, jos se on virheellisesti asennettu. Vaihda paristo ainoastaan laitevalmistajan suosittelemaan tyyppiin. Hävitä käytetty paristo valmistajan ohjeiden mukaisesti.

#### **VORSICHT!**

Explosionsgefahr bei unsachgemäßen Austausch der Batterie Ersatz nur durch denselben oder einem vom Hersteller empfohlenem ähnlichen Typ. Entsorgung gebrauchter Batterien nach Angaben des Herstellers

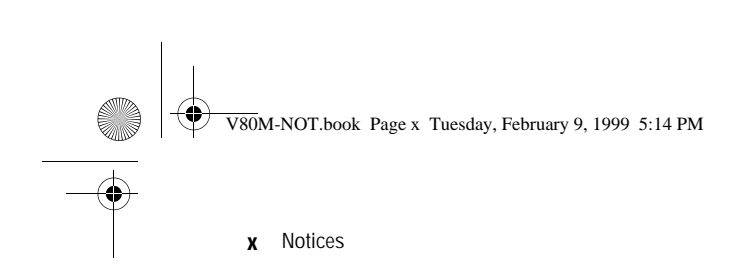

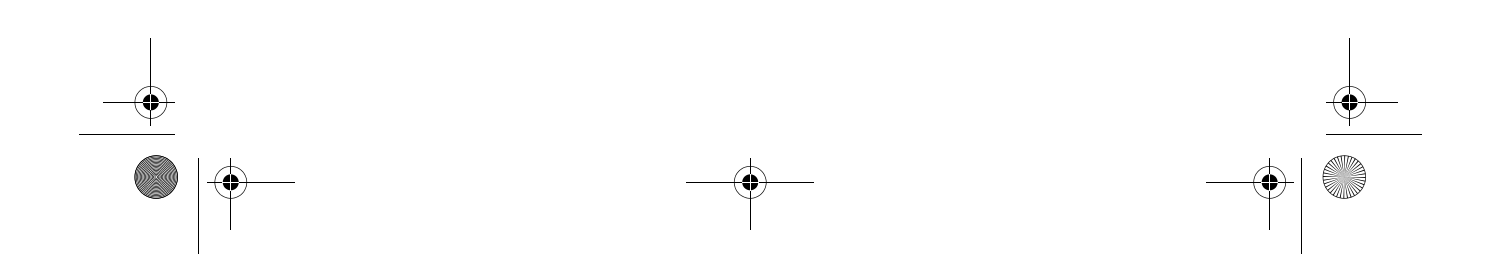

 $\rightarrow$ 

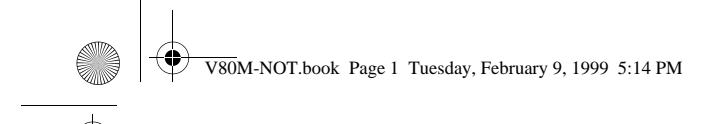

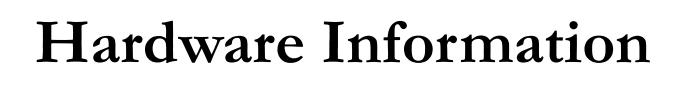

# **Chapter 1**

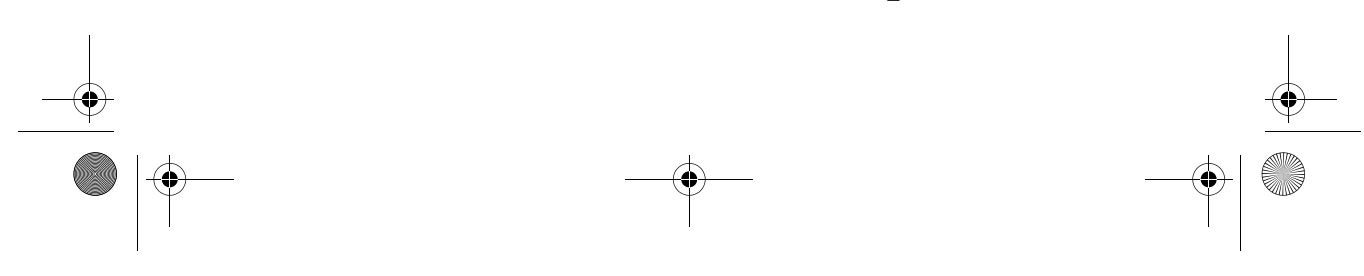

V80M-NOT.book Page 2 Tuesday, February 9, 1999 5:14 PM

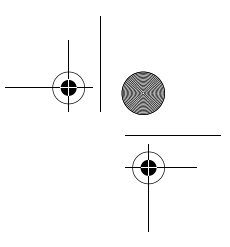

This system board is uniquely-designed to support not only the common features found in today's high-performance system boards, but the multimedia functions as well.

This chapter gives a detailed discussion of the board's components and features.

V80M-NOT.book Page 3 Tuesday, February 9, 1999 5:14 PM

## **Features**

This high-performance system board comes with the following components and features:

**3**

#### **Components**

- Intel Pentium II processor with MultiMedia eXtensions (MMX) technology, running at 350, 400, or 450 MHz and incorporates 256-KB or 512-KB second-level cache
- □ Two double in-line memory modules (DIMM) sockets that accept 32-, 64-, and 128-MB Synchronous Dynamic Random Access Memories (SDRAMs). These sockets allow memory upgrade of up to 256 MB
- □ Peripheral Component Interface (PCI) local bus Integrated Device Electronics (IDE) controller
- □ 3-D audio controller with audio coder-decoder (CODEC) **°97**
- □ One Wake-on LAN (WOL) connector
- One Modem ring-in connector
- One CD-in connector
- One Fax-voice modem connector
- $\Box$  Two PCI enhanced IDE interfaces that support up to four IDE devices
- □ External ports
	- □ PS/2 keyboard and mouse ports
	- □ Two buffered high-speed serial ports
	- $\Box$  One parallel port that supports Standard Parallel Port (SPP)/Extended Capabilities Port (ECP)/Enhanced Parallel Port (EPP) modes
	- □ Two Universal Serial Bus (USB) ports
	- □ One Microphone-in port
	- One Line-in port
	- □ One Line-out port

 $\bigoplus$ V80M-NOT.book Page 4 Tuesday, February 9, 1999 5:14 PM

> Chapter 1 Hardware Information **4**

- □ One Game/Musical Instrument Digital Interface (MIDI) port
- □ One Industry Standard Architecture (ISA) slot, three PCI slots (one PCI-/ISA-shared), and one Accelerated Graphics Port (AGP) slot

#### **Features**

- ❑ \$ \$!
- □ System Management Mode (SMM) processor support
- □ Advanced Configuration and Power Interface (ACPI)-compliant  $\rm BIOS$
- □ Software Shutdown support for Windows 95/98
- □ Hardware Monitoring
- **a** Power Management

V80M-NOT.book Page 5 Tuesday, February 9, 1999 5:14 PM

## **Board Layout**

 $\frac{\Theta}{\sqrt{2}}$ 

Your system board should look just like the following figure:

**5**

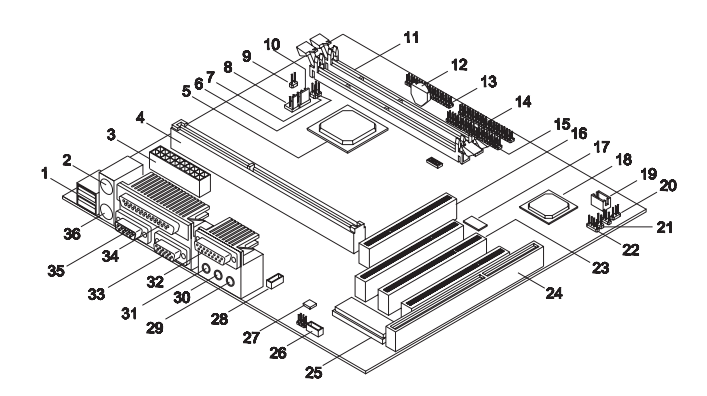

The following table lists the components that you will find on the system board:

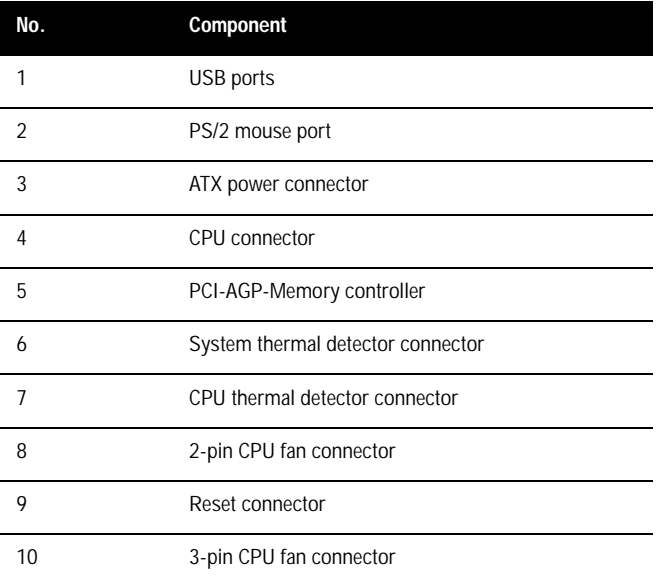

V80M-NOT.book Page 6 Tuesday, February 9, 1999 5:14 PM

#### Chapter 1 Hardware Information **6**

O

 $\overline{\bigcirc}$ 

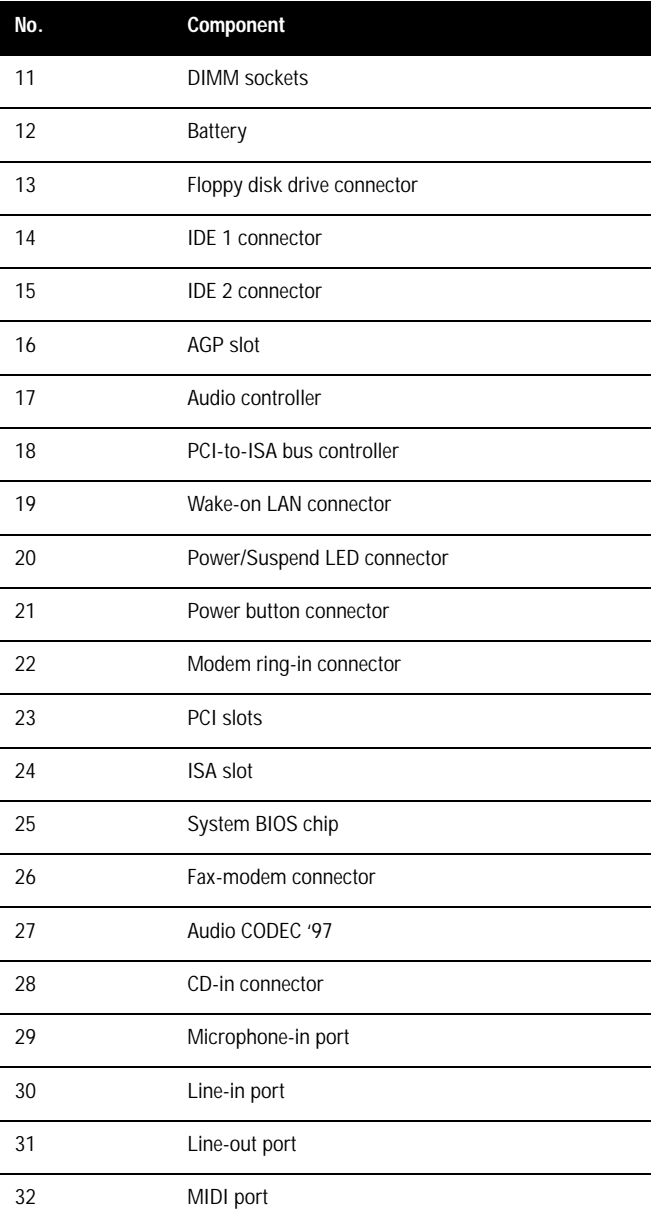

 $\bigcirc$ 

V80M-NOT.book Page 7 Tuesday, February 9, 1999 5:14 PM

 $\frac{1}{\sqrt{2}}$ 

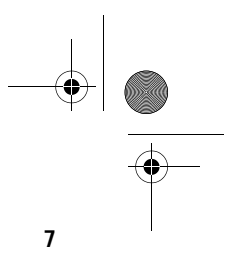

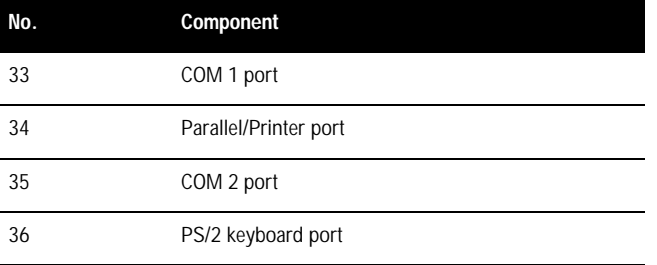

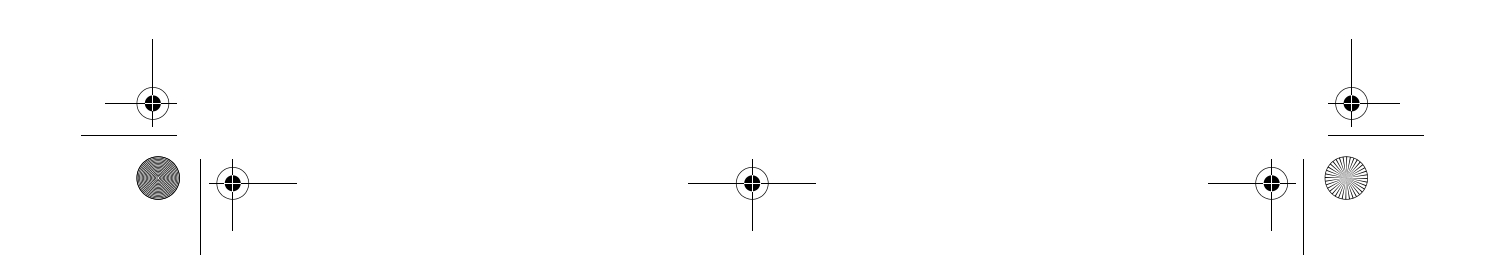

 $\bigcirc$ V80M-NOT.book Page 8 Tuesday, February 9, 1999 5:14 PM

> Chapter 1 Hardware Information **8**

## **Jumpers and Connectors**

Refer to the following figure for the location of the jumpers and connectors on the system board:

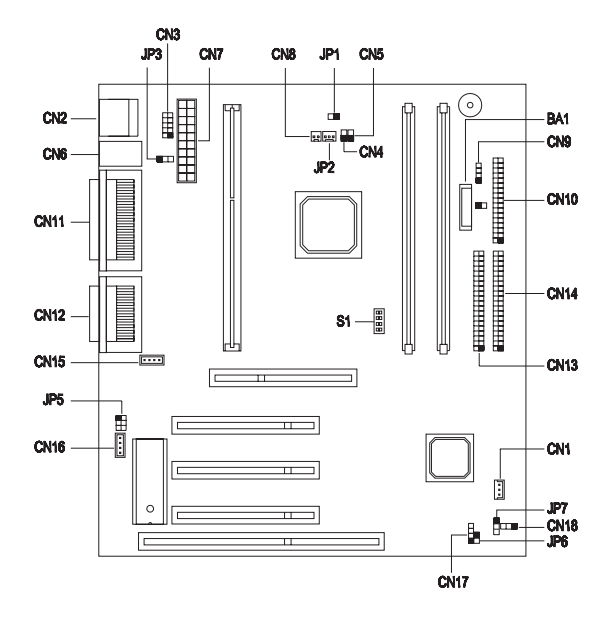

The following table lists the onboard jumpers, their respective functions and possible settings:

![](_page_17_Picture_116.jpeg)

V80M-NOT.book Page 9 Tuesday, February 9, 1999 5:14 PM

O

 $\overline{\bigcirc}$ 

![](_page_18_Picture_124.jpeg)

**9**

The following table lists the onboard connectors and their respective  $\operatorname{functions:}$ 

![](_page_18_Picture_125.jpeg)

V80M-NOT.book Page 10 Tuesday, February 9, 1999 5:14 PM

#### Chapter 1 Hardware Information **10**

![](_page_19_Picture_75.jpeg)

 $\rightarrow$ 

L,

O  $\overline{\bigcirc}$ 

V80M-NOT.book Page 11 Tuesday, February 9, 1999 5:14 PM

![](_page_20_Figure_1.jpeg)

Before you install any system component, we recommend that you read the following sections. These sections contain important ESD precautions, pre- and post-installation instructions.

**11**

### **ESD Precautions**

Electrostatic discharge (ESD) can damage your processor, disk drives, expansion boards, and other components. Always observe the following precautions before you install a system component.

- 1. Do not remove a component from its protective packaging until you are ready to install it.
- $2<sub>1</sub>$ . Wear a wrist grounding strap and attach it to a metal part of the system unit before handling components. If a wrist strap is not available, maintain contact with the system unit throughout any procedure requiring ESD protection.

## **Preinstallation Instructions**

Always observe the following before you install a system component:

- 1. . Turn off the system power and all the peripherals connected to the unit before opening it.
- $2<sub>1</sub>$ . Open the system according to the instructions in the housing installation manual.
- $3.$ . Follow the ESD precautions on page 11 before handling a system component.
- $\overline{4}$ . . Remove any expansion boards or peripherals that block access to the DIMM sockets or CPU connector.
- $-5$ . See the following sections for specific instructions on the component you wish to install.

![](_page_20_Picture_14.jpeg)

*Warning! Do not attempt the procedures described in the following sections unless you are a qualified service technician.*

V80M-NOT.book Page 12 Tuesday, February 9, 1999 5:14 PM $\bigcirc \hspace{-3.0pt} \bigcirc$ 

12 Chapter 1 Hardware Information

## **Post-installation Instructions**

Observe the following after installing a system component:

- 1. . See to it that the components are installed according to the stepby-step instructions in their respective sections.
- 2. . Make sure you have set all the required jumpers. See "Jumpers and Connectors" on page 8 for the correct jumper settings.
- $3.$ . Replace any expansion boards or peripherals that you removed earlier.
- 4. . Replace the system cover.
- $5.$ . Connect the necessary cables and turn on the system.

V80M-NOT.book Page 13 Tuesday, February 9, 1999 5:14 PM

![](_page_22_Figure_1.jpeg)

## **Upgrading the System Memory**

............................

The system memory is upgradeable to a maximum of 256 MB via two 168-pin DIMM sockets on board. These DIMM sockets accept PC-66/PC-100 compliant DIMMs with 32-, 64-, and 128-MB capacities. See "Board Layout" on page 5 for the location of the DIMM sockets. For instructions on how to install DIMMs, refer to "Installing a DIMM" on page 14.

![](_page_22_Picture_4.jpeg)

*Important! When installing DIMMs, make sure that you install only one type of DIMM. Do not combine PC-66 and PC-100 DIMMs.* 

---------------

The following table lists the possible memory configurations:

![](_page_22_Picture_125.jpeg)

♦ V80M-NOT.book Page 14 Tuesday, February 9, 1999 5:14 PM

#### 14 Chapter 1 Hardware Information

![](_page_23_Picture_99.jpeg)

## **Installing a DIMM**

 $\mathbf{E}$ 

Installing a DIMM

- 1. . Open the clips on the socket.
- $2.$ . Align the DIMM with the socket.
- $3.$ . Press the DIMM into the socket until the clips lock into the DIMM.

![](_page_23_Picture_8.jpeg)

*Note: The DIMM socket is slotted to ensure proper installation. If you insert a DIMM but it does not fit easily into the socket, you may have inserted it incorrectly. Turn the DIMM around and try to insert it again.*

V80M-NOT.book Page 15 Tuesday, February 9, 1999 5:14 PM $\bigcirc$ 

![](_page_24_Figure_1.jpeg)

## **Removing a DIMM**

- 1. . Press the holding clips on both sides of the socket outward to release the DIMM.
- 2. . Gently pull the DIMM out of the socket.

![](_page_24_Figure_5.jpeg)

## **Reconfiguring the System**

The system automatically detects the amount of memory installed. Run Setup to view the new value for total system memory and make a note of it.

V80M-NOT.book Page 16 Tuesday, February 9, 1999 5:14 PM

Chapter 1 Hardware Information **16**

## **Upgrading the CPU**

## **Removing the Pentium II CPU**

![](_page_25_Picture_4.jpeg)

*Note: Observe the ESD precautions on page 11 when installing or removing a system component.* 

Before you can replace or upgrade your processor, you need to remove the previously installed processor on the system board.

Follow these steps to remove the Pentium II CPU:

- 1. . Disconnect the 3-pin and 2-pin fan/heatsink cables from the system board.
- $\overline{2}$ . . While slightly pulling either side of the retention mechanism, pull out the CPU.

![](_page_25_Picture_10.jpeg)

V80M-NOT.book Page 17 Tuesday, February 9, 1999 5:14 PM

![](_page_26_Picture_1.jpeg)

 $3.$ . Detach the fan/heatsink from the CPU. Use a tool to push the four fastener tabs as shown in the following figure:

![](_page_26_Picture_3.jpeg)

## **Installing a Pentium II CPU**

-----

![](_page_26_Picture_5.jpeg)

. . . . . . . . . *Note: Observe the ESD precautions on page 11 when installing or removing a system component.* 

The Pentium II CPUs come in different packagings. The first generation Pentium II CPUs come in an almost fully-enclosed card package and use Slot-1 type connectors with 242 contact pins. This is called the SEC (Single-Edge Contact) type package.

The new Pentium II CPUs come in the SECC 2 (Single-Edge Cartridge Connector) type package in which the CPU is semi-exposed. Though it uses a Slot-2 type connector with 330 contact pins, this type is also compatible with Slot 1 connectors.

The steps for installing the CPU differ for each packaging. So before you proceed, do the following:

- □ Make sure that no CPU is installed in the CPU connector.
- □ Check your CPU packaging.

 $\bigcirc$ V80M-NOT.book Page 18 Tuesday, February 9, 1999 5:14 PM

> 18 Chapter 1 Hardware Information

### **Installing the Retention Mechanism**

Follow these steps to install the retention mechanism:

1. . Pull out the sides.

![](_page_27_Picture_5.jpeg)

- 2. . Place the retention mechanism over the CPU connector on the system board and press it until it clicks into place.
- $3.$ . Press down the four plastic rivets to secure the retention mechanism. Make sure all four rivets are properly inserted into the holes on the system board.

![](_page_27_Picture_8.jpeg)

V80M-NOT.book Page 19 Tuesday, February 9, 1999 5:14 PM

![](_page_28_Figure_1.jpeg)

Follow these steps to install a Pentium II CPU with SEC-type package:

- 1. . Install the retention mechanism. See "Installing the Retention Mechanism" on page 18.
- 2. . Remove the processor card from its protective packaging. Make sure that the latches on the sides of the module are not pressed.
- $3.$ . Remove the thermal tape protector at the back of the fan/ heatsink.

![](_page_28_Picture_6.jpeg)

4. . Insert the wide clip ends into the wide holes on the processor and the narrow clip ends into the narrow holes.

![](_page_28_Picture_8.jpeg)

 $5<sub>1</sub>$ . Using your fingers, push down the metal bracket until it clicks into the CPU cartridge.

![](_page_28_Picture_10.jpeg)

![](_page_28_Figure_11.jpeg)

![](_page_28_Picture_12.jpeg)

V80M-NOT.book Page 20 Tuesday, February 9, 1999 5:14 PM

20 Chapter 1 Hardware Information

> 6. . Push down the metal bracket's handle to lock the metal bracket into place.

![](_page_29_Picture_3.jpeg)

- 7. . With the processor card golden fingers pointing downward, align the processor to the posts of the retention mechanism.
- 8. . Lower the processor into to the CPU connector on the system board until the golden fingers touch the connector.
- 9. . Press down the processor until the golden fingers completely fit into the connector and the latches on the sides lock the processor into place.

![](_page_29_Picture_7.jpeg)

Check the sides of the retention mechanism. The latches should be properly inserted into the appropriate slots on the retention mechanism.

V80M-NOT.book Page 21 Tuesday, February 9, 1999 5:14 PM

![](_page_30_Figure_1.jpeg)

 $10.$ Connect the 3-pin and 2-pin fan/heatsink cables to JP2 and CN4 on the system board, respectively.

![](_page_30_Picture_3.jpeg)

*Caution: The heatsink becomes very hot when the system is on. Never touch the heatsink with any metal or with your hands.*

## **Installing a Pentium II CPU with SECC 2-type Package**

Follow these steps to install a Pentium II CPU with SECC 2-type package:

- 1. . Install the retention mechanism. See "Installing the Retention Mechanism" on page 18.
- 2. . Remove the processor card from its protective packaging.
- $3.$ . Position the fan/heatsink fastener underneath the processor card.
- $4.$ . Align the four tabs of the fastener with the four holes on the processor card.

V80M-NOT.book Page 22 Tuesday, February 9, 1999 5:14 PM

22 Chapter 1 Hardware Information

ď

5. . Remove the thermal tape protector at the back of the fan/ heatsink.

![](_page_31_Picture_3.jpeg)

*Note: Align the holes on the fan/heatsink with the fastener tabs. To make sure that the orientation of the fan/heatsink is correct, check if the black circular cable connector holder is positioned on top of the processor.*

. . . . . .

6. . Press the fan/heatsink, processor card and fasteners together to lock the fan/heatsink.

![](_page_31_Picture_6.jpeg)

- 7. . With the processor card golden fingers pointing downward, align the processor to the posts of the retention mechanism.
- 8. . Lower the processor into to the CPU connector on the system board until the golden fingers touch the connector.

 $\bigcirc$ V80M-NOT.book Page 23 Tuesday, February 9, 1999 5:14 PM

Œ.

![](_page_32_Figure_1.jpeg)

9. . Press down the processor until the golden fingers completely fit into the connector and the latches on the sides lock the processor into place.

![](_page_32_Picture_3.jpeg)

Check the sides of the retention mechanism. The latches should be properly inserted into the appropriate slots on the retention mechanism.

*Note: If you find the processor card difficult to insert into the slot, do not force it. The orientation of the fan/heatsink may be incorrect.* 

. .

♦ V80M-NOT.book Page 24 Tuesday, February 9, 1999 5:14 PM

> 24 Chapter 1 Hardware Information

> > $10.$ Connect the 3-pin and 2-pin fan/heatsink cables to JP2 and CN4 on the system board, respectively.

![](_page_33_Picture_3.jpeg)

V80M-NOT.book Page 25 Tuesday, February 9, 1999 5:14 PM

![](_page_34_Figure_1.jpeg)

## **Floppy Disk / Hard Disk Support**

The board comes with an enhanced PCI IDE controller that supports PIO mode 4 and Ultra DMA (Direct Memory Access) mode data transfers. Two PCI IDE interfaces are mounted on board to enable the system to support a maximum of four IDE hard disks, or any other IDE devices. See "Jumpers and Connectors" on page 8 for the location of the IDE interfaces.

Connect the cables according to the IDE hard disk configuration listed in the table below. Follow the instructions in the housing installation manual on how to install a hard disk in the system.

![](_page_34_Picture_99.jpeg)

The onboard PCI-ISA bridge controller offers an interface for a 2-mode or 3-mode floppy disk drive. An LS-120 drive may also be connected to the system via the onboard FDD interface.

 $\bigcirc$ V80M-NOT.book Page 26 Tuesday, February 9, 1999 5:14 PM

26 Chapter 1 Hardware Information

## **Audio Function**

The board provides a complete 3-D audio solution via the onboard 3-D audio controller and the following audio connectors:

- **Q** Mono microphone port
- □ Stereo line-in port
- □ Stereo line-out port
- □ Game/MIDI port

These connectors enable the system to accommodate external audio devices. To connect an audio device, simply plug in the device's connector to its corresponding onboard audio port. See the following figure:

![](_page_35_Picture_9.jpeg)
$\bigcirc$ V80M-NOT.book Page 27 Tuesday, February 9, 1999 5:14 PM

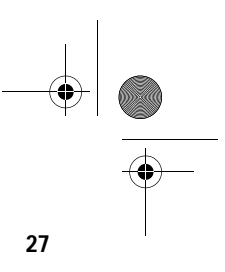

## **USB Support**

USB is a new serial bus design that is capable of cascading low and medium-speed peripherals (less than 12 Mbps) such as a keyboard, mouse, joystick, scanner, printer and modem/ISDN. With USB, complex cable connections at the back panel of your PC can be eliminated.

The board comes with two USB ports (CN2). See "Jumpers and Connectors" on page 8 for the location of the ports.

♦ V80M-NOT.book Page 28 Tuesday, February 9, 1999 5:14 PM

> 28 Chapter 1 Hardware Information

## **Modem Ring-in Function**

The Modem Ring-in function enables the system to resume from suspend mode by monitoring the fax/modem (or any device of similar type) activities. Any signal or activity detected from the Modem ringin connector automatically returns the system to normal operation. Refer to "Jumpers and Connectors" on page 8 for the location of the Modem ring-in connector (CN17) on the system board.

V80M-NOT.book Page 29 Tuesday, February 9, 1999 5:14 PM

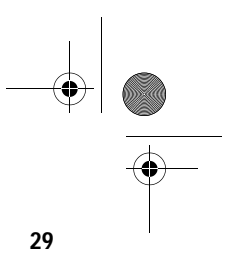

#### **Hardware Monitoring Function**

The Hardware Monitoring function allows you to check the system resources, either locally or in a computer network, by using software such as Intel LAN Desk Client Manager (LDCM). Advanced Desktop Manager (ADM) and Intel LDCM are desktop management programs that offer the System Monitoring Analysis and Reporting Technology (SMART) monitor function for checking local or network connected systems. In addition, it also enables the PC products and applications to be operating system (OS) independent.

To enable the Hardware Monitoring function, you need to install Intel LDCM. Contact your dealer for information on the availability of the software. Refer to the software documentation for more details on the Hardware Monitoring function.

V80M-NOT.book Page 30 Tuesday, February 9, 1999 5:14 PM

Chapter 1 Hardware Information **30**

## **Installing Expansion Cards**

#### **Installing a PCI Card**

To install a PCI card:

- 1. . Turn off and unplug the system.
- 2. . Locate an empty PCI slot on the system board.
- $3.$ . Remove the bracket on the housing opposite to the empty PCI slot.
- $4.$ . Remove the PCI card from its protective packaging.
- $5.$ . Insert a PCI card into the slot. Make sure that the card is properly seated.
- 6. . Secure the card to the housing with a screw.

When you turn on the system, BIOS automatically detects and assigns resources to the PCI devices.

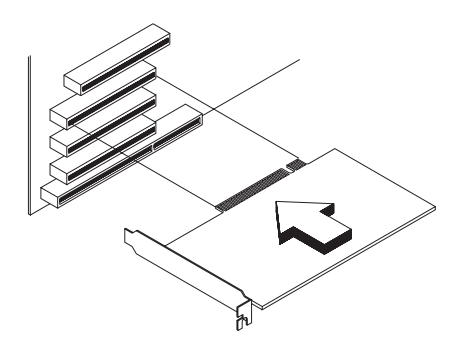

V80M-NOT.book Page 31 Tuesday, February 9, 1999 5:14 PM

# **31**

#### **Installing an ISA Card**

Both PnP and non-PnP ISA cards require specific IRQs. When installing an ISA card, make sure that the IRQs required by this card is not previously assigned to PCI devices to avoid resource conflicts.

#### **Follow these steps to install a non-PnP ISA card:**

- 1. . Turn off and unplug the system.
- 2. . Remove all PnP cards installed in the system, if any.
- $3.$ **Enter BIOS Utility and set the Reset Resource Assignments** parameter to Yes to clear the resource data assigned to the PnP devices. Refer to "PnP/PCI Options" on page 70.
- 4. . Locate the empty ISA slot on the system board.
- 5. . Remove the card from its packaging.
- 6. . Install the non-PnP ISA card.
- 7. . Turn on the system.
- 8. . Use Windows 95 or ICU to manually assign the appropriate IRQ to the card. This ensures that BIOS will not use the resources assigned to the non-PnP ISA cards.
- 9. BIOS detects and configures only PnP cards.
- $10.$ . Turn off and unplug the system again.
- $11.$ . Locate the expansion slots and install the PCI cards.
- $12.$ . Turn on the system. PnP BIOS automatically configures the PCI cards with the available resources.

#### **Follow these steps to install a PnP ISA card:**

- 1. . Turn off and unplug the system.
- 2. . Locate the empty ISA slot on the system board.
- $3.$ . Remove the card from its packaging.
- $4.$ . Install the PnP ISA card.

 $\bigcirc$ V80M-NOT.book Page 32 Tuesday, February 9, 1999 5:14 PM

> Chapter 1 **32** Hardware Information

> > 5. . Turn on the system. BIOS automatically detects snd assigns resources to the PnP ISA cards.

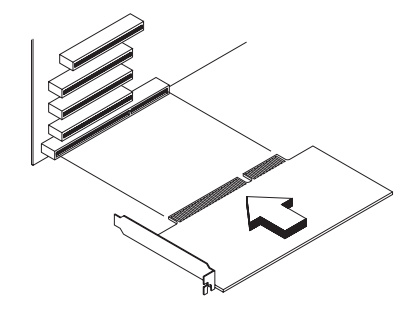

#### **Installing an AGP Card**

To install an AGP card:

- 1. . Turn off and unplug the system.
- 2. . Locate the AGP slot on the system board.
- 3. . Remove the AGP card from its packaging.
- $\overline{4}$ . . Insert the AGP card into the slot. Make sure that the card is properly seated.
- 5. . Secure the card to the housing with a screw.

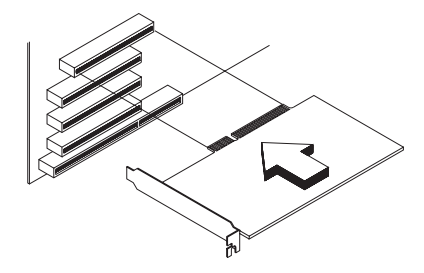

When you turn on the system, BIOS automatically detects and assigns resources to the newly installed device.

For more information about your AGP card, refer to the manual that came with the card.

V80M-NOT.book Page 33 Tuesday, February 9, 1999 5:14 PM

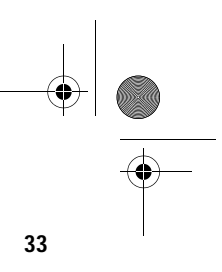

### **Error Messages**

In the event that you receive an error message, do not continue using the computer. Note the message and take corrective action immediately. This section describes the different types of error messages and suggests corrective measures.

There are two general types of error messages:

- □ Software
- □ System

#### **Software Error Messages**

Software error messages are returned by your operating system or application. These messages typically appear after you boot the operating system or when you run your applications. If you receive this type of message, consult your application or operating system manual for help.

#### **System Error Messages**

A system error message indicates a problem with the computer itself. These messages normally appear during the power-on self-test, before the operating system prompt appears.

The table below lists the system error messages.

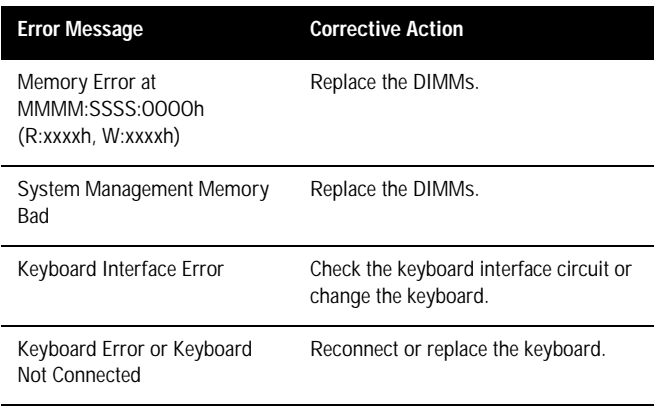

V80M-NOT.book Page 34 Tuesday, February 9, 1999 5:14 PM

#### Chapter 1 Hardware Information **34**

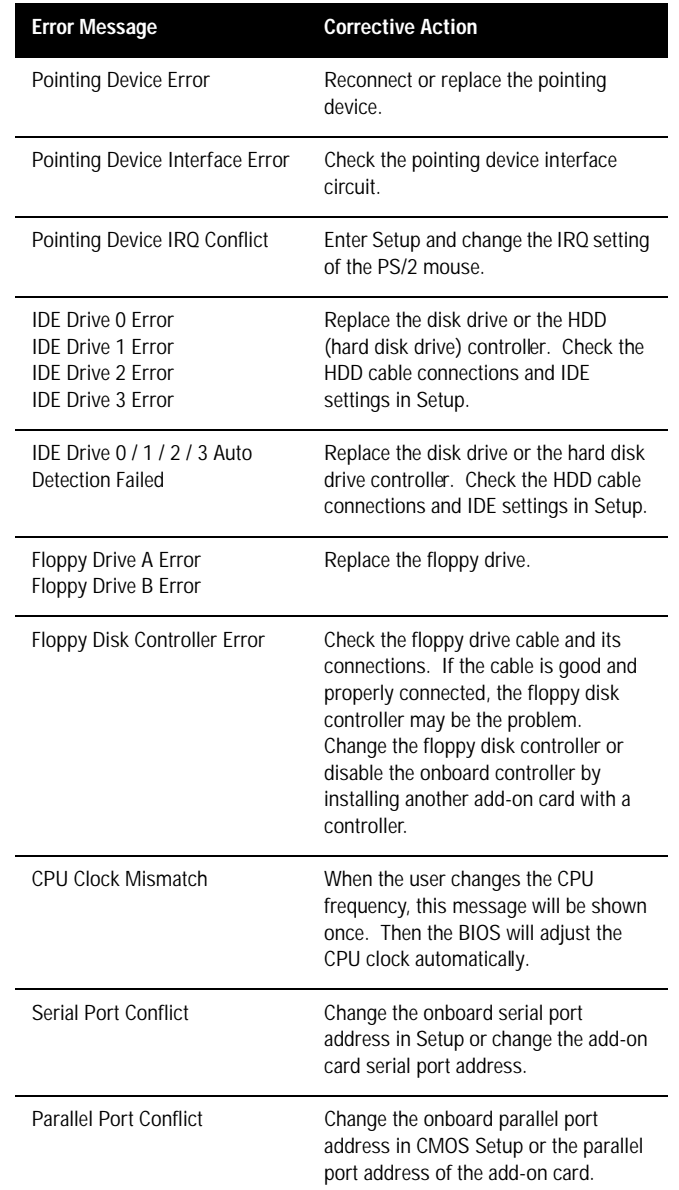

O  $\overrightarrow{\bigoplus}$ 

 $\frac{\Theta}{\sqrt{2}}$ 

V80M-NOT.book Page 35 Tuesday, February 9, 1999 5:14 PM

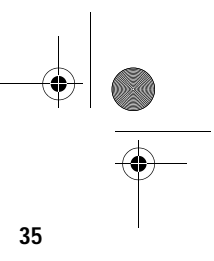

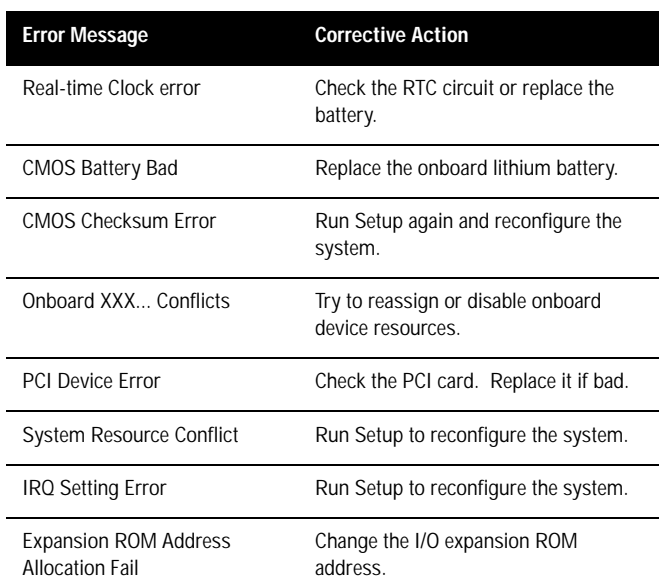

#### **Correcting Error Conditions**

As a general rule, the "Press F1 to continue" error message is caused by a configuration problem which can be easily corrected. An equipment malfunction is more likely to cause a fatal error, i.e., an error that causes complete system failure.

Here are some corrective measures for error conditions:

- 1. . Run Setup. You must know the correct configuration values for your system before you enter Setup, which is why you should write these values down when the system is correctly configured. An incorrect Setup configuration is a major cause of power-on error messages, especially for a new system.
- 2. . Remove the system cover according to the directions in the system housing installation guide. Check that the system board and any expansion boards are set correctly.
- $3.$ . Check that all connectors and boards are secure. Consult the system housing installation guide for assistance.

V80M-NOT.book Page 36 Tuesday, February 9, 1999 5:14 PM♥

Chapter 1 **36** Hardware Information

> If you have purchased a new hard disk drive and cannot access it, it may be because your disk is not physically formatted. Physically format the disk using the FDISK and FORMAT commands.

If you follow the corrective steps above and still receive an error message, the cause may be an equipment malfunction.

If you are sure that your configuration values are correct and your battery is in good condition, the problem may lie in a damaged or defective chip. Contact an authorized service center for assistance.

V80M-NOT.book Page 37 Tuesday, February 9, 1999 5:14 PM

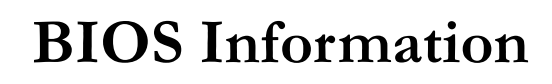

## **Chapter 2**

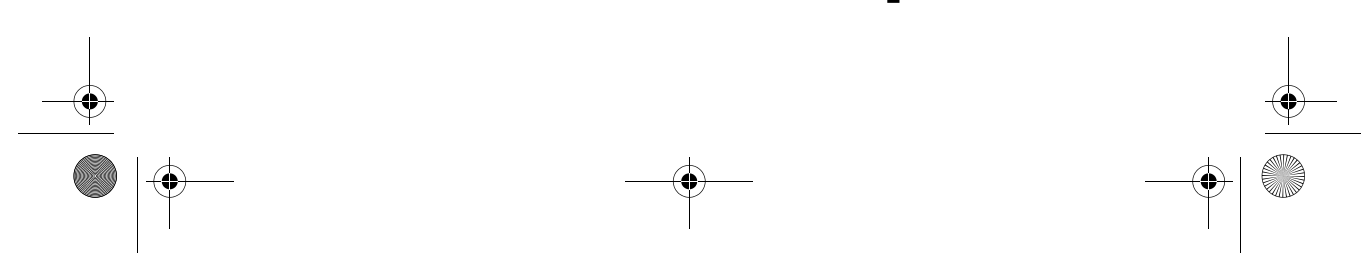

V80M-NOT.book Page 38 Tuesday, February 9, 1999 5:14 PM

**STAR** 

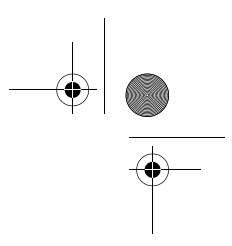

This chapter contains detailed discussion about the BIOS utility. You will need this information for reconfiguring your system or for resetting your system back to its original settings in case you have reconfigured it improperly.

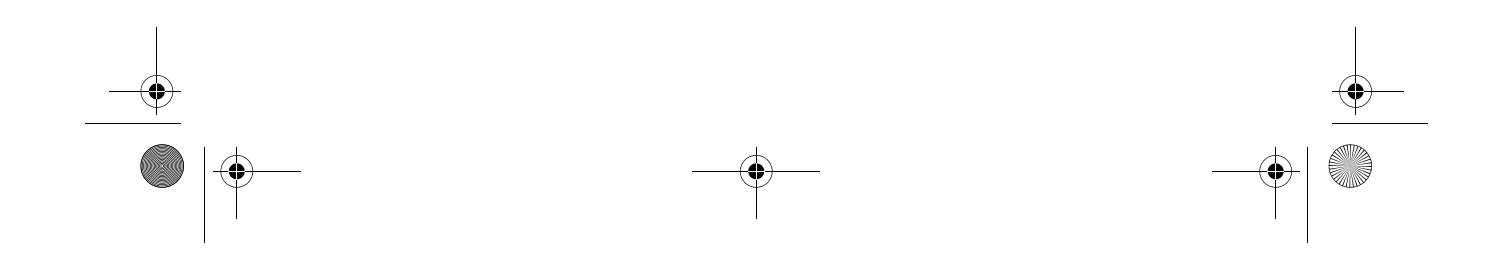

V80M-NOT.book Page 39 Tuesday, February 9, 1999 5:14 PM

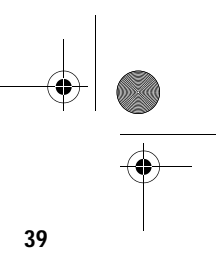

The BIOS Utility is a hardware configuration program built into your system's Basic Input/Output System (BIOS).

Since most systems are already properly configured and optimized, there is no need to run this utility. However, if you encounter configuration problems and get the "Run Setup" message, you will need to run this utility.

Before you run Setup, make sure that you have saved all open files. The system reboots immediately after you exit Setup.

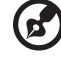

#### .................................... . . . . . .

*Note: If you repeatedly receive Run Setup messages, the battery may be bad. In this case, the system cannot retain configuration values in CMOS. Ask a qualified technician for assistance.* 

V80M-NOT.book Page 40 Tuesday, February 9, 1999 5:14 PM

Chapter 2 BIOS Information **40**

#### **Entering Setup**

To enter Setup, press the key combination Ctrl-Alt-Esc.

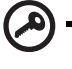

*Important! You must press Ctrl-Alt-Esc simultaneously while the system is booting. This key combination does not work during any other time.*

The Setup Utility main menu then appears:

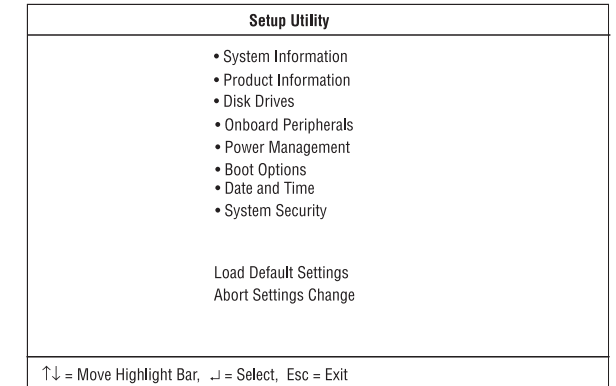

The system supports two BIOS Utility levels: Basic and Advanced. The above screen is the BIOS Utility Basic Level screen. This allows you to view and change only the basic configuration of your system.

If you are an advanced user, you may want to check the detailed configuration of your system. Detailed system configurations are contained in the Advanced Level. To view the Advanced Level, press F8.

V80M-NOT.book Page 41 Tuesday, February 9, 1999 5:14 PM

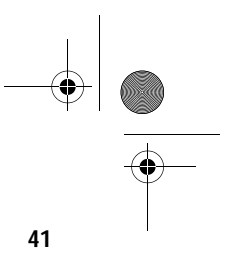

The following screen shows the Setup Utility Advanced Level main menu:

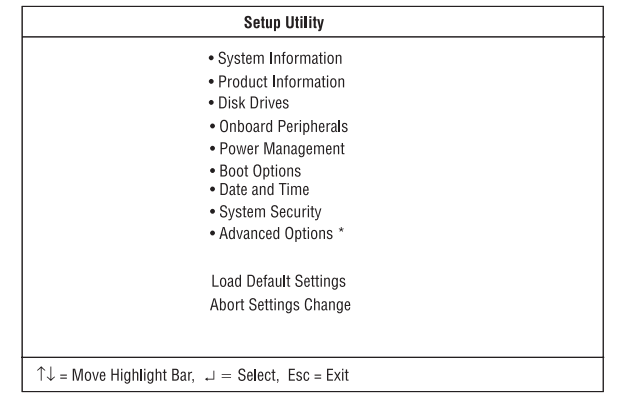

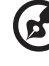

*Note: The F8 key works only when you are in the main menu. This means that you can activate the Advanced Level only when you are in the main menu. Also, the items followed by an (\*) are only visible in the Advanced Level.*

The command line at the bottom of the menu tells you how to move within a screen and from one screen to another.

- $\Box$  To select an option, move the highlight bar by pressing  $\downarrow$  or  $\uparrow$ then press **Enter**.
- $\Box$  Press PgDn to move to the next page or PgUp to return to the previous page.
- □ To change a parameter setting, press ← or → until the desired setting is found.
- □ Press Esc to return to the main menu. If you are already in the main menu, press Esc again to exit Setup.

The parameters on the screens show default values. These values may not be the same as those in your system.

The grayed items on the screens have fixed settings and are not userconfigurable.

 $\bigoplus$ V80M-NOT.book Page 42 Tuesday, February 9, 1999 5:14 PM

Chapter 2 **42** BIOS Information

## **System Information**

The following screen appears if you select System Information from the main menu:

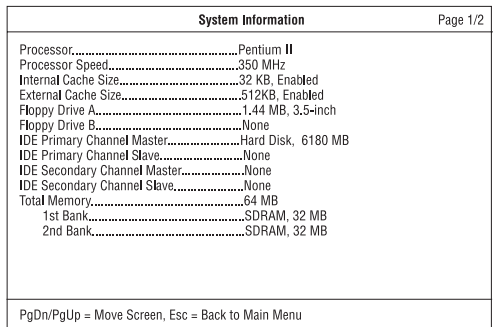

The following screen shows page 2 of the System Information menu:

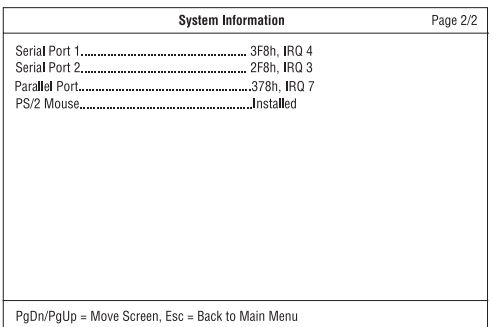

These pages show the current basic configuration of your system.

V80M-NOT.book Page 43 Tuesday, February 9, 1999 5:14 PM

O

 $\overline{\bullet}$ 

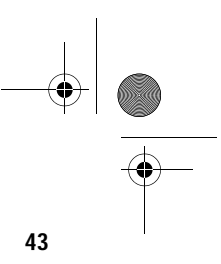

The following table describes the parameters found in the System Information pages:

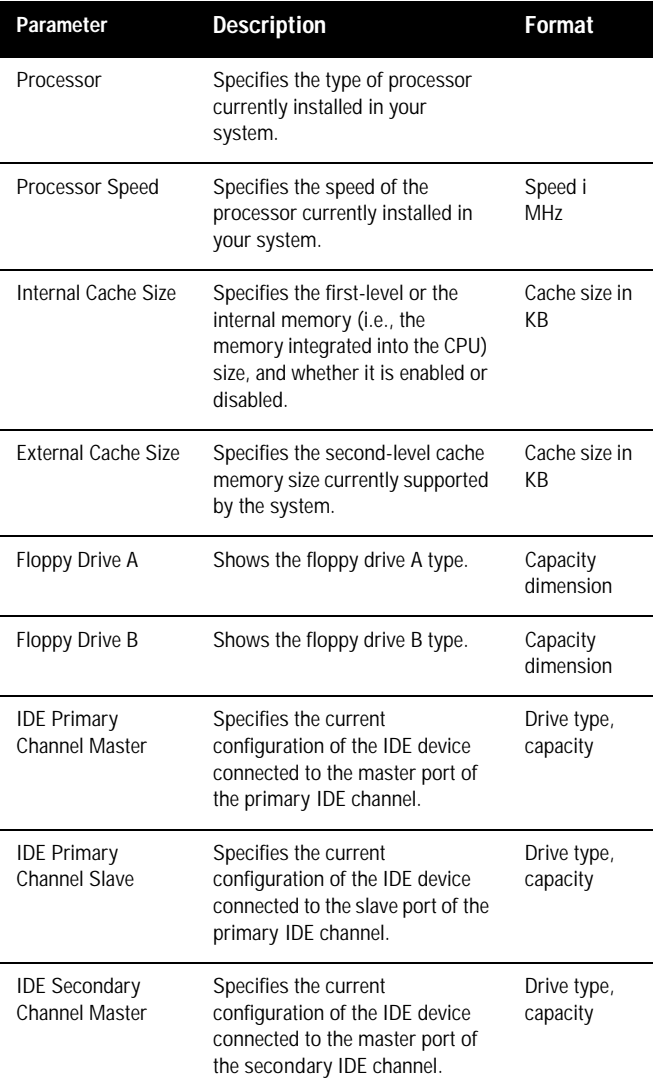

V80M-NOT.book Page 44 Tuesday, February 9, 1999 5:14 PM

#### Chapter 2 BIOS Information **44**

**STAR** 

 $\frac{\bf \Phi}{\bf \Phi}$ 

€

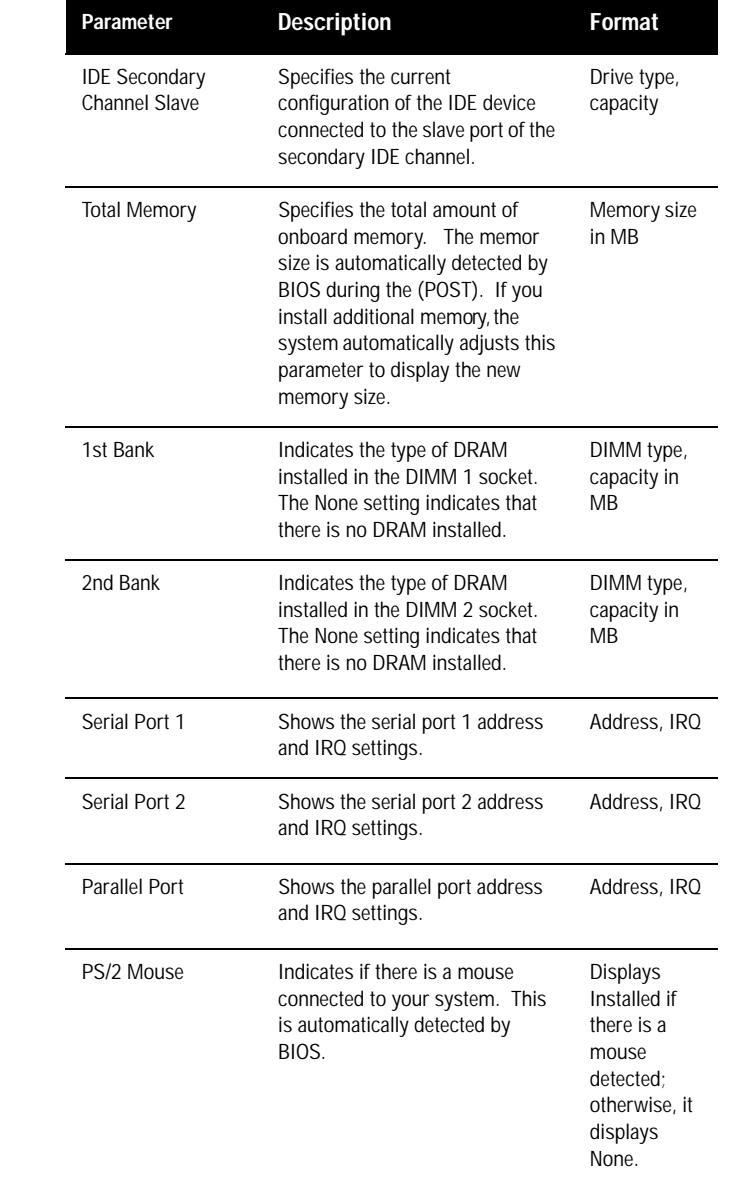

 $\bigcirc$ V80M-NOT.book Page 45 Tuesday, February 9, 1999 5:14 PM

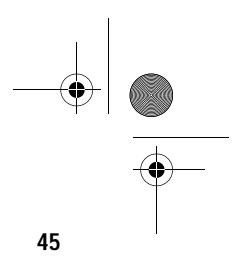

## **Product Information**

The screen below appears if you select Product Information from the main menu:

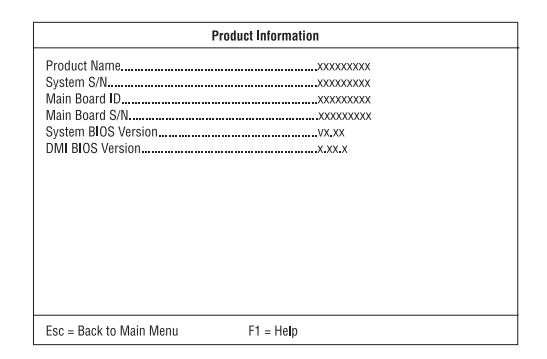

The Product Information menu contains the general data about the system, such as the product name, serial number, BIOS version, etc. This information is necessary for troubleshooting (may be required when asking for technical support).

The following table describes the parameters found in this menu:

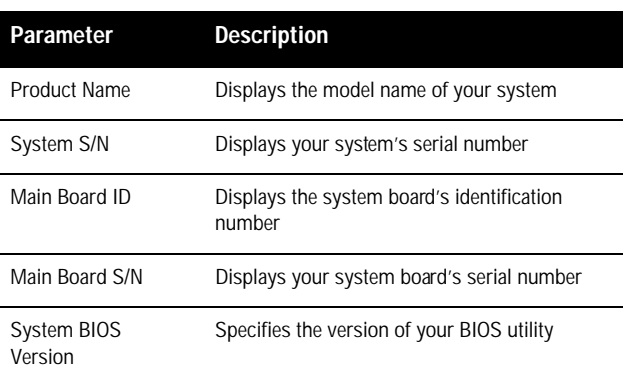

V80M-NOT.book Page 46 Tuesday, February 9, 1999 5:14 PM

Chapter 2 BIOS Information **46**

O

 $\overline{\bullet}$ 

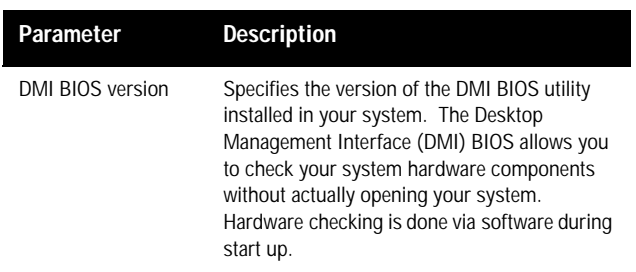

 $\bigoplus$ 

V80M-NOT.book Page 47 Tuesday, February 9, 1999 5:14 PM

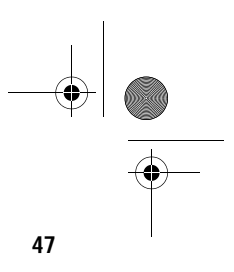

## **Disk Drives**

Select Disk Drives from the main menu to configure the drives installed in your system.

The following screen shows the Disk Drives menu:

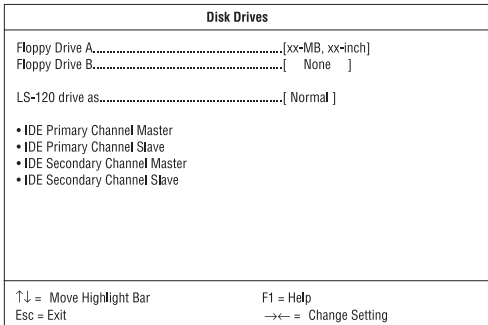

The following table describes the parameters found in this menu. Settings in **boldface** are the default and suggested settings.

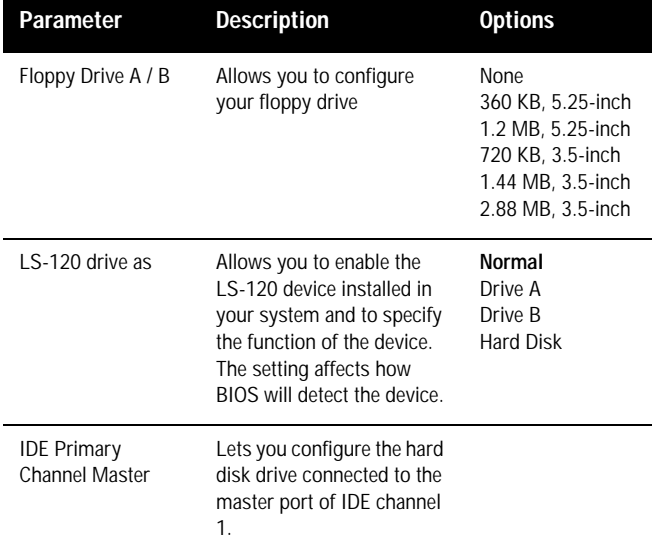

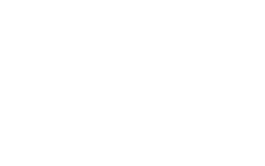

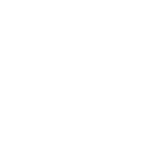

V80M-NOT.book Page 48 Tuesday, February 9, 1999 5:14 PM

#### Chapter 2 BIOS Information **48**

O

 $\hat{\blacklozenge}$ 

 $\begin{array}{c|c}\n\hline\n\bullet \\
\hline\n\bullet\n\end{array}$ 

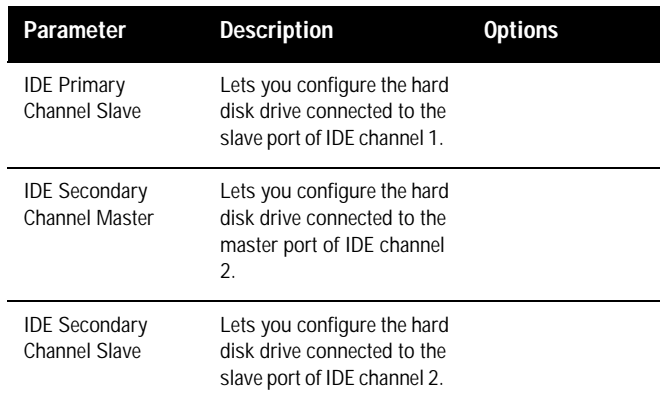

The following screen appears if you select any of the IDE Drive parameters:

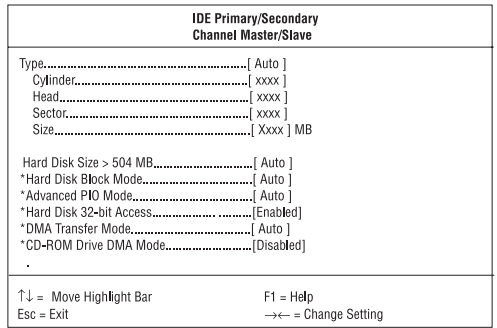

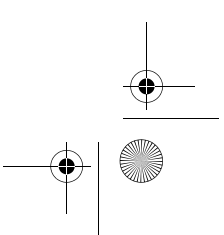

 $\bigcirc$ 

 $\left|\bigoplus_{V80M\text{-NOT}.\text{book Page 49 Tuesday, February 9, 1999 5:14 PM}\right|$ 

O

 $\hat{\mathbf{\Phi}}$ 

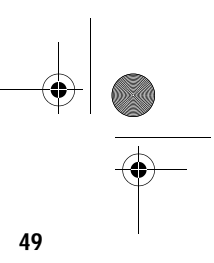

The following table describes the parameters found in this menu. Settings in **boldface** are the default and suggested settings.

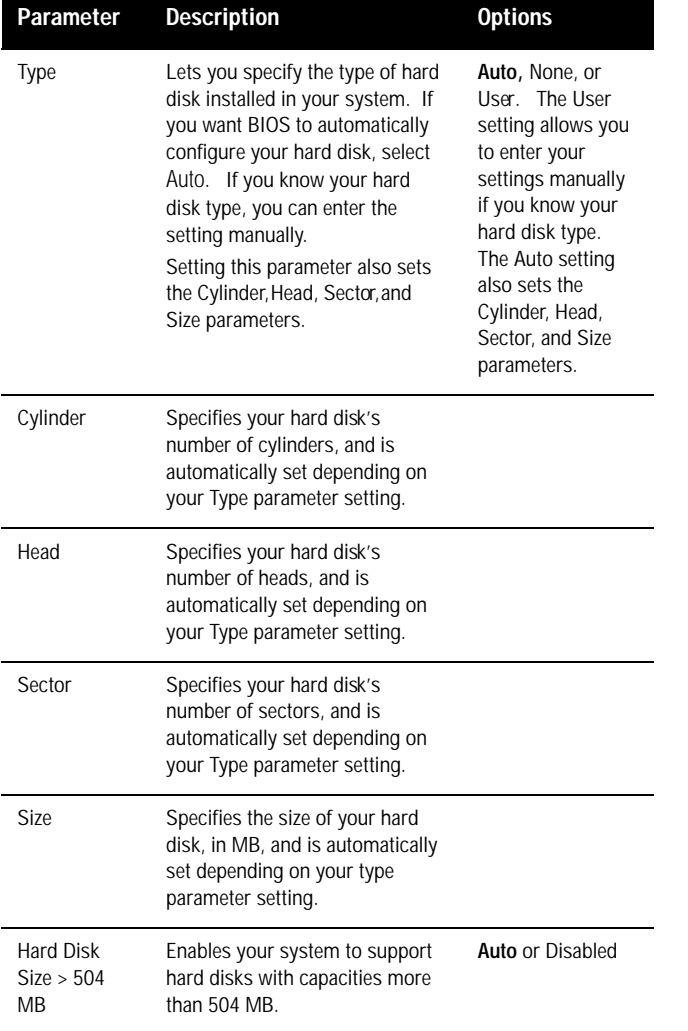

V80M-NOT.book Page 50 Tuesday, February 9, 1999 5:14 PM

#### Chapter 2 BIOS Information **50**

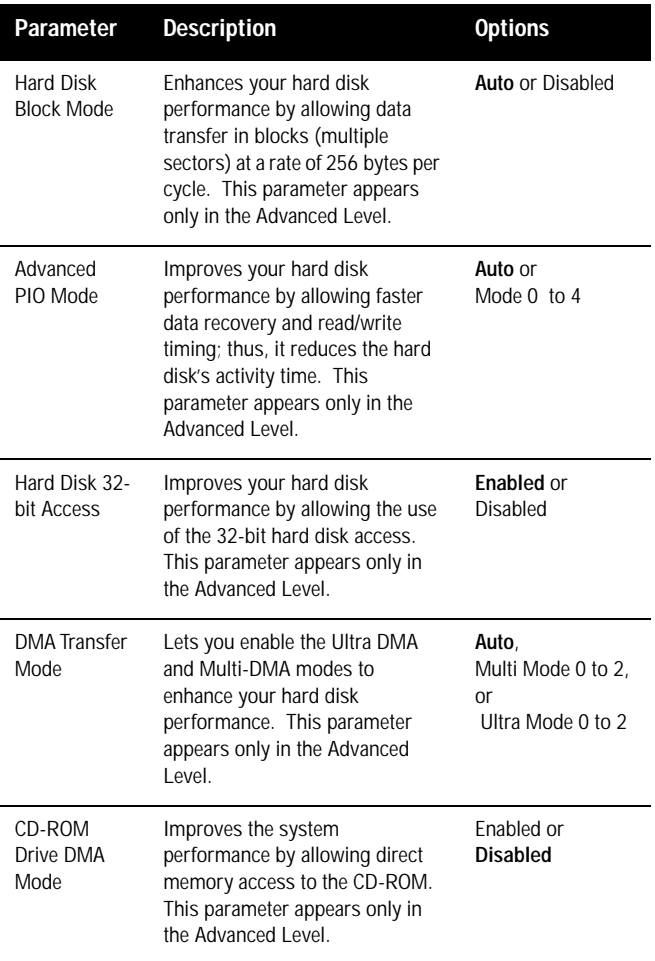

 $\rightarrow$ 

O  $\overline{\bullet}$ 

 $\frac{\textcolor{red}{\bigtriangledown}}{\textcolor{red}{\bigtriangledown}}\, \textcolor{red}{\bigtriangledown}$ 

 $\bigcirc$ V80M-NOT.book Page 51 Tuesday, February 9, 1999 5:14 PM

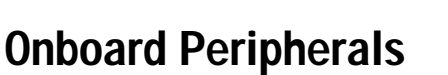

The Onboard Peripherals menu allows you to configure the onboard devices. Selecting this option from the main menu displays the following screen:

**51**

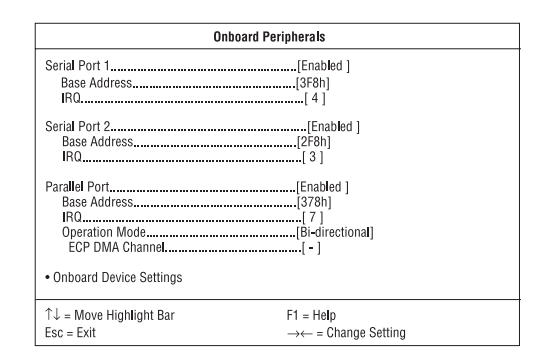

The following table describes the parameters found in this menu. Settings in **boldface** are the default and suggested settings.

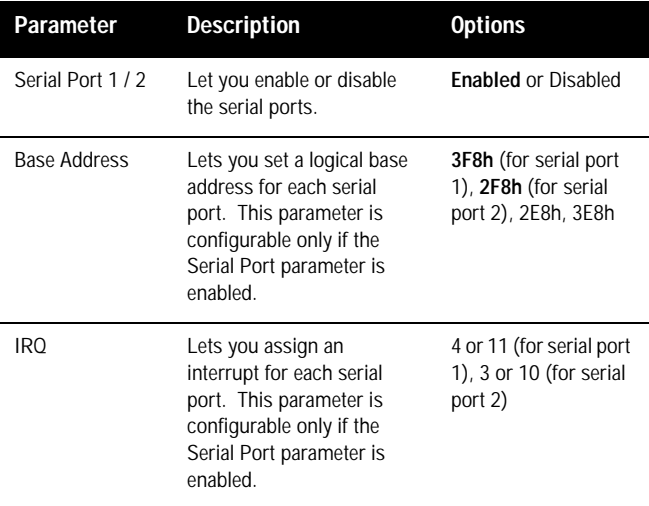

V80M-NOT.book Page 52 Tuesday, February 9, 1999 5:14 PM

#### Chapter 2 BIOS Information **52**

O

 $\overline{\bigoplus}$ 

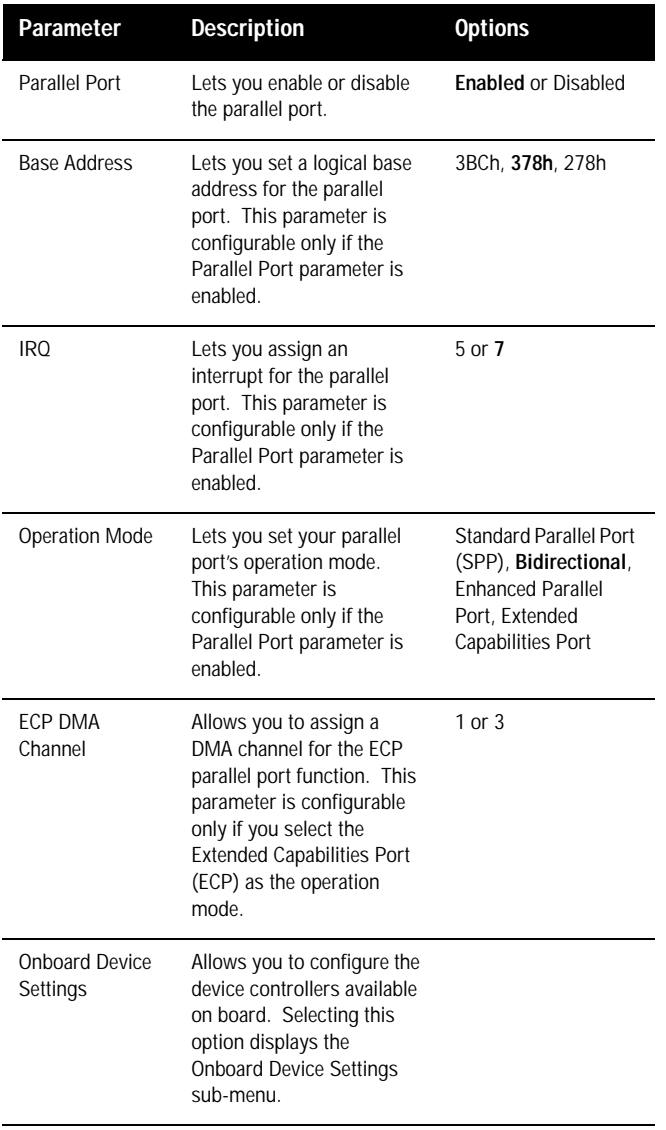

 $\bigcirc$ 

V80M-NOT.book Page 53 Tuesday, February 9, 1999 5:14 PM

 $\frac{\Theta}{\sqrt{2}}$ 

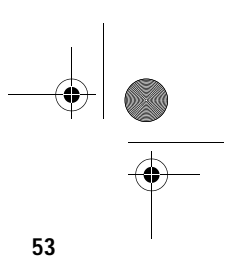

#### **Onboard Device Settings**

The following screen shows the Onboard Device Settings sub-menu:

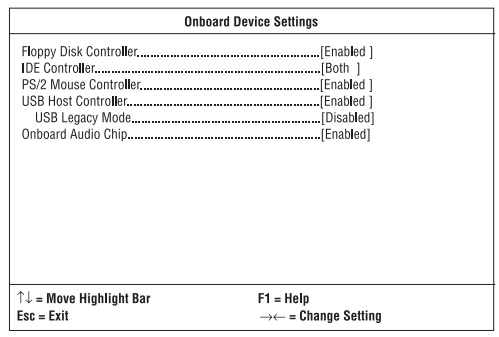

The following table describes the parameters found in this sub-menu. Settings in **boldface** are the default and suggested settings.

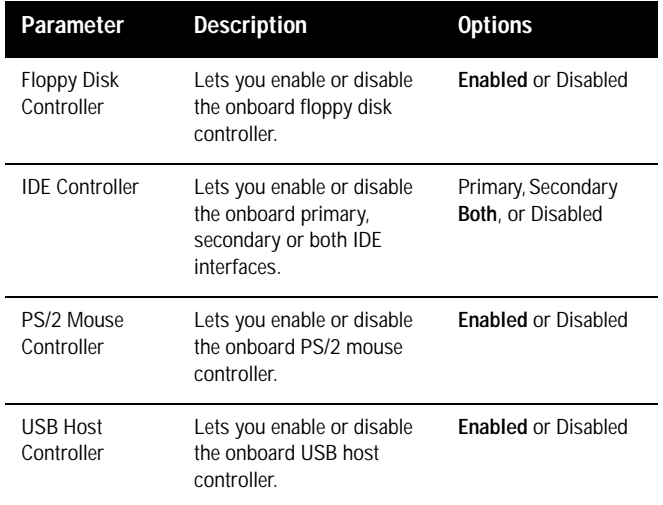

V80M-NOT.book Page 54 Tuesday, February 9, 1999 5:14 PM

#### Chapter 2 BIOS Information **54**

O

 $\overline{\bigcirc}$ 

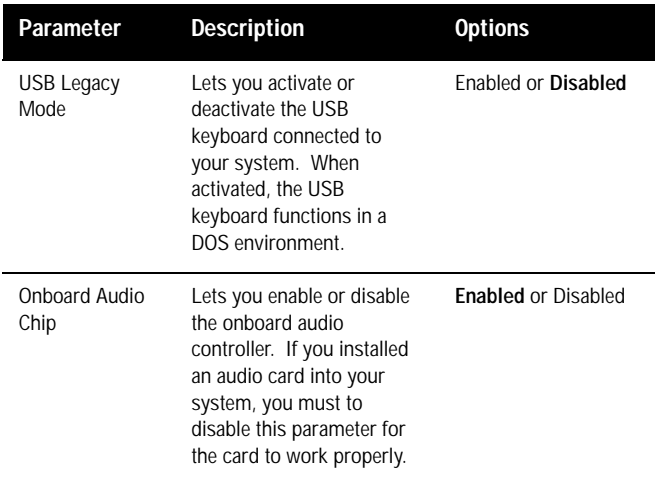

 $\bigcirc$ 

 $\bigcirc$ V80M-NOT.book Page 55 Tuesday, February 9, 1999 5:14 PM

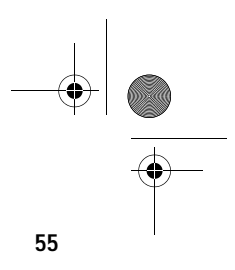

## **Power Management**

The Power Management menu lets you configure the system powermanagement feature.

The following screen shows the Power Management parameters and their default settings:

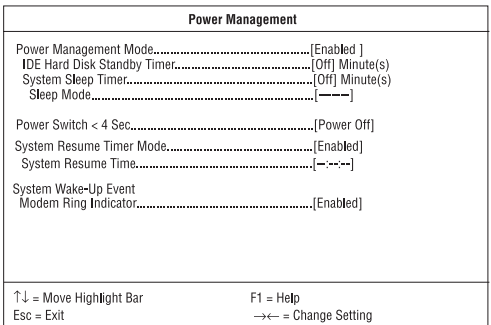

The following table describes the parameters found in this menu. Settings in **boldface** are the default and suggested settings.

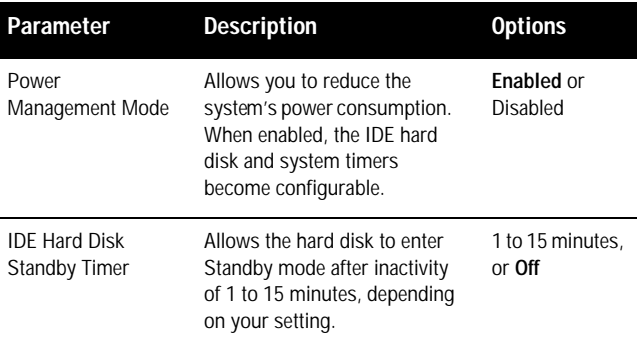

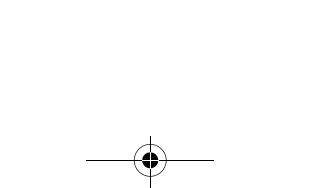

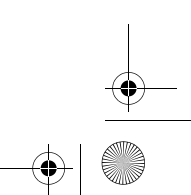

V80M-NOT.book Page 56 Tuesday, February 9, 1999 5:14 PM

#### Chapter 2 BIOS Information **56**

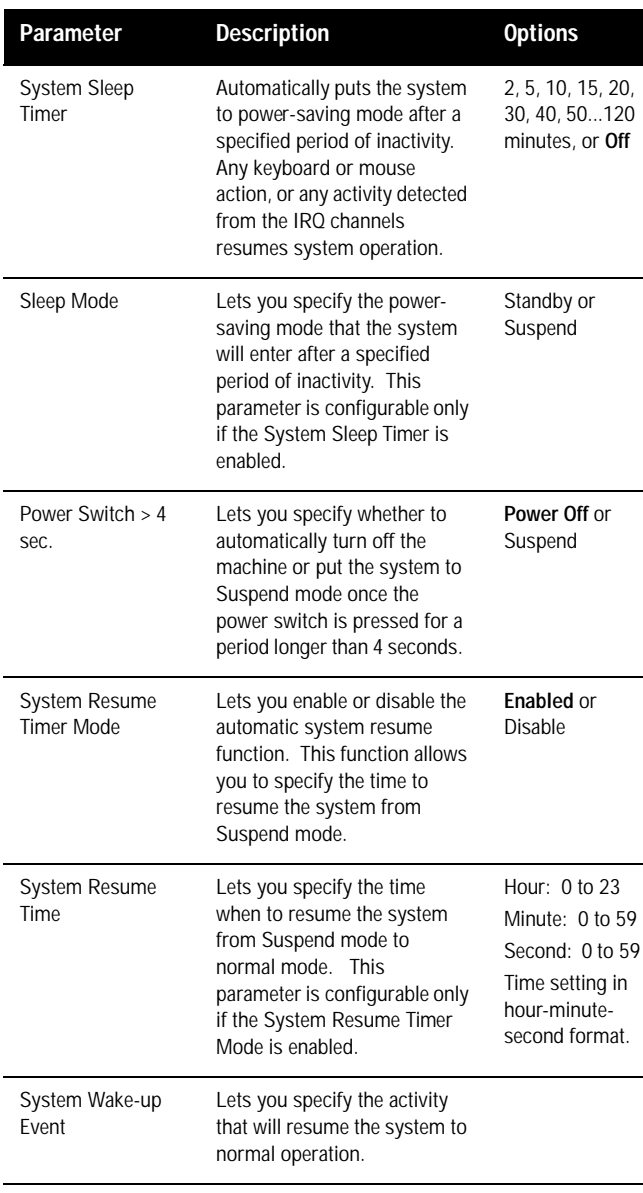

 $\bigoplus$ 

(i

O  $\overline{\bigcirc}$ 

V80M-NOT.book Page 57 Tuesday, February 9, 1999 5:14 PM

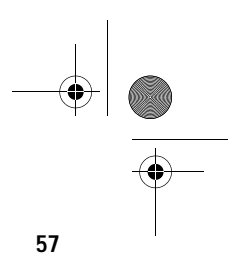

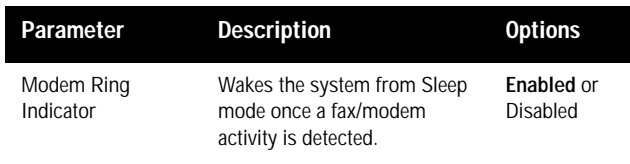

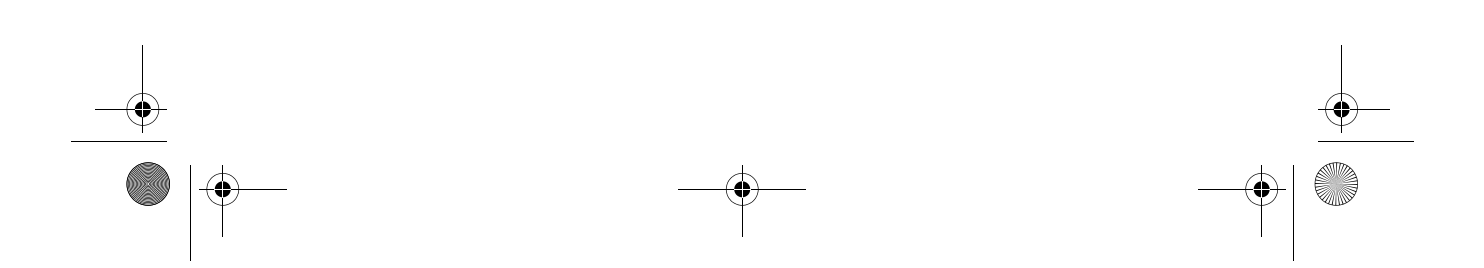

 $\overline{\rightarrow}$ 

 $\spadesuit$ V80M-NOT.book Page 58 Tuesday, February 9, 1999 5:14 PM

> Chapter 2 **58** BIOS Information

## **Boot Options**

This option allows you to specify your preferred settings for bootup.

The following screen appears if you select B00t Options from the main menu:

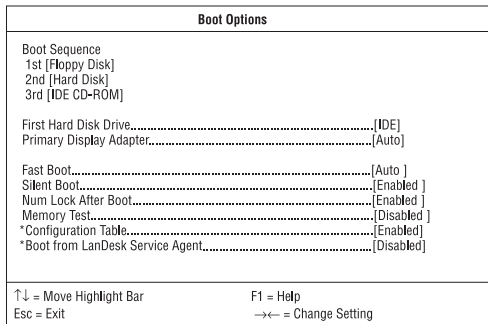

The following table describes the parameters found in this menu. Settings in **boldface** are the default and suggested settings.

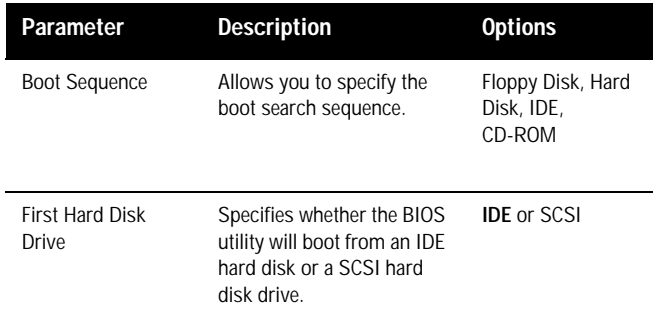

 $\begin{array}{c|c}\n\hline\n\text{W} & \text{V80M-NOT.} \text{book Page 59 Tuesday, February 9, 1999 5:14 PM}\n\hline\n\end{array}$ 

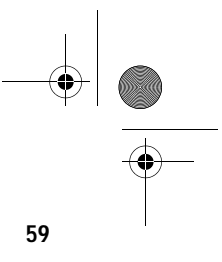

Ÿ

(I

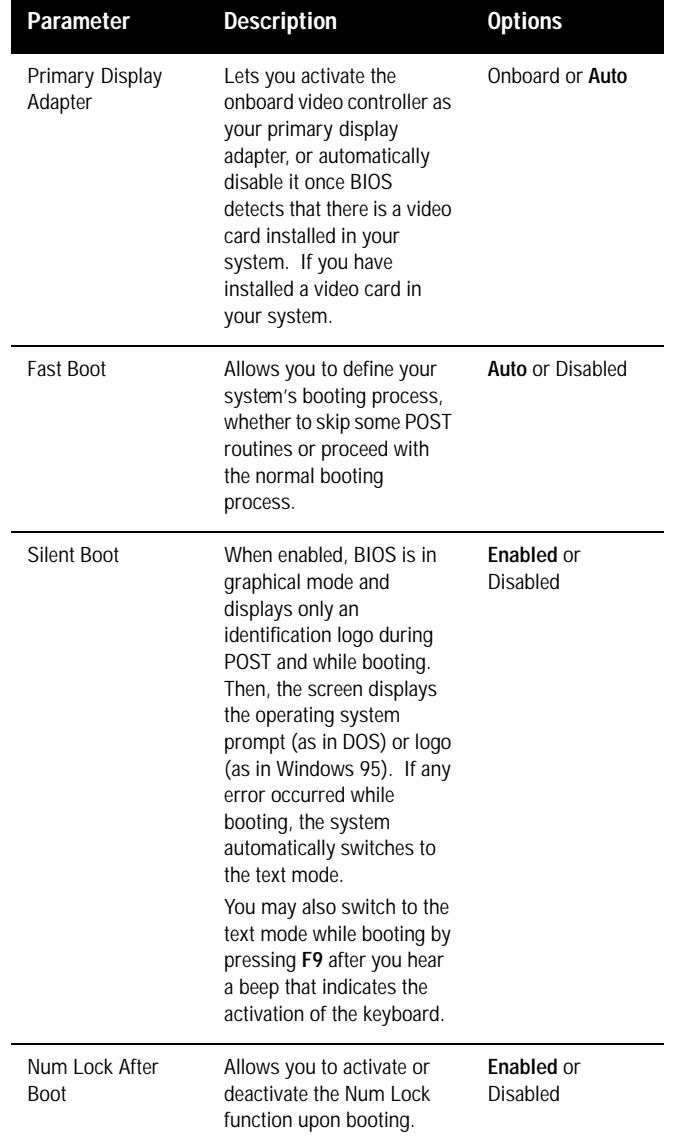

 $\sqrt{\frac{1}{1+\frac{1}{1+\frac$ 

#### Chapter 2 **60**

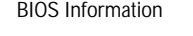

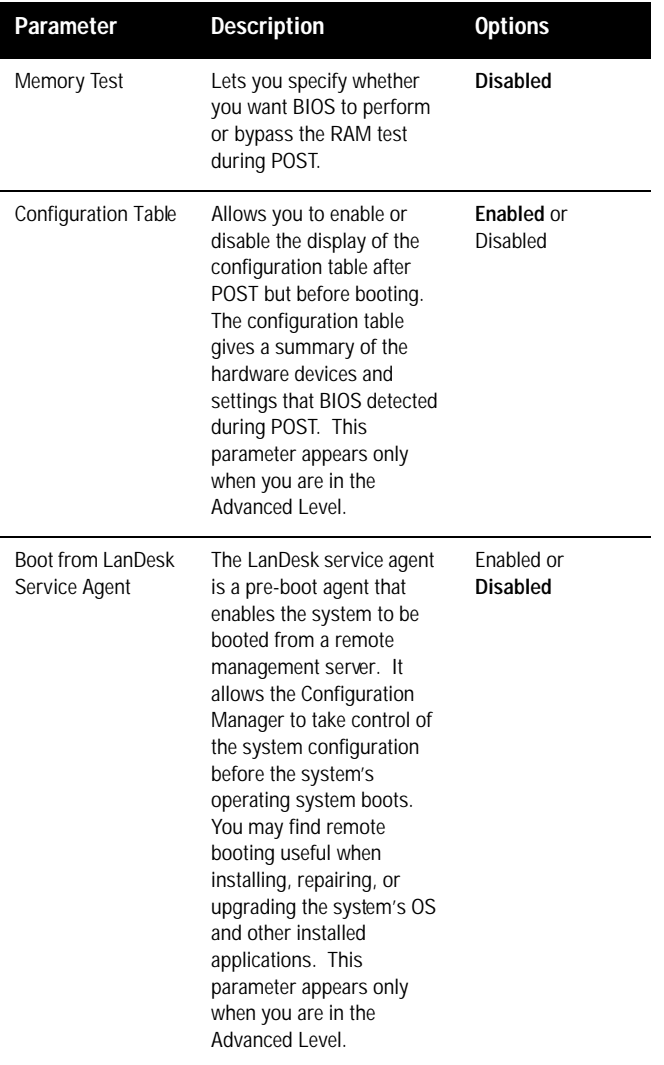

 $\rightarrow$ 

V80M-NOT.book Page 61 Tuesday, February 9, 1999 5:14 PM

(I)

 $\hat{\mathbf{\Phi}}$ 

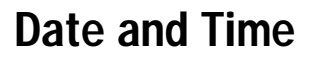

The following screen appears if you select the Date and Time option from the main menu:

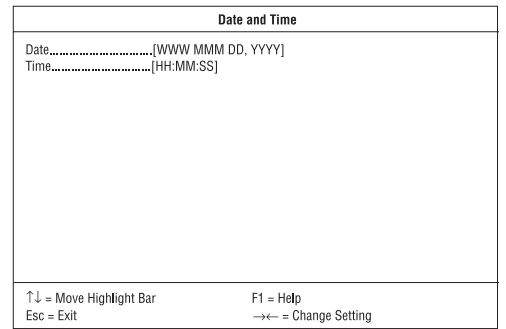

The following table describes the parameters found in this menu:

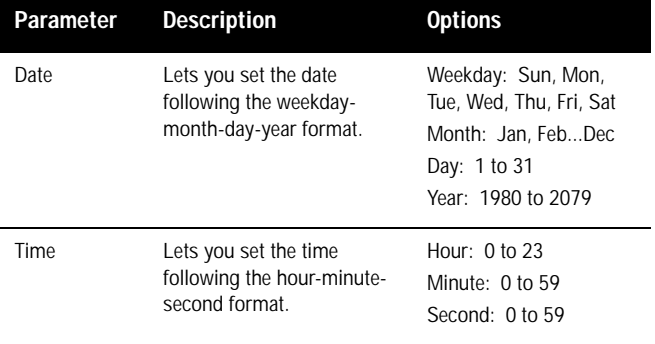

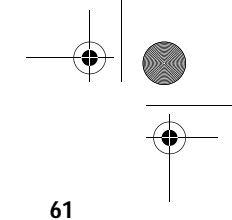

V80M-NOT.book Page 62 Tuesday, February 9, 1999 5:14 PM $\spadesuit$ 

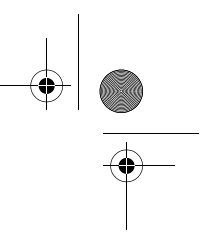

Chapter 2 **62** BIOS Information

## **System Security**

The Setup program has a number of security features to prevent unauthorized access to the system and its data.

The following screen appears if you select System Security from the main menu:

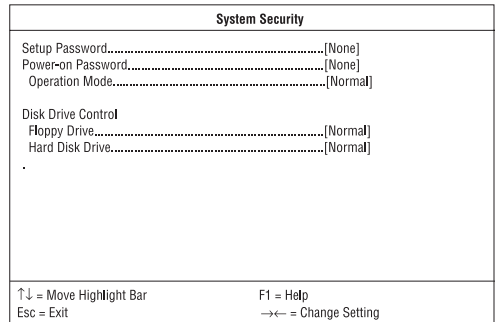

The following table describes the parameters found in this menu. Settings in **boldface** are the default and suggested settings.

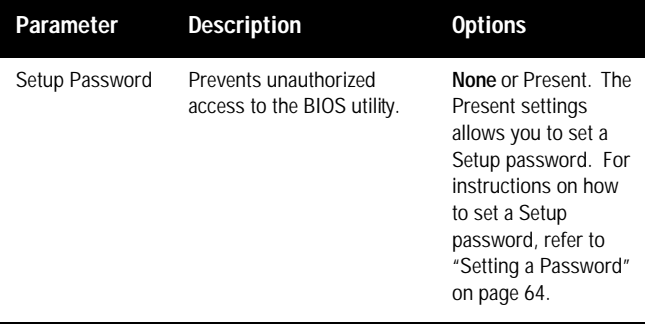

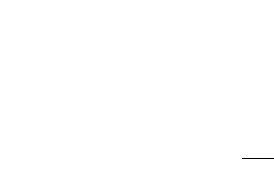

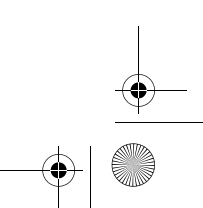
$\overline{\text{V80M-NOT}.\text{book Page 63 Tuesday, February 9, 1999 5:14 PM}}$ 

**63**

Y **I** 

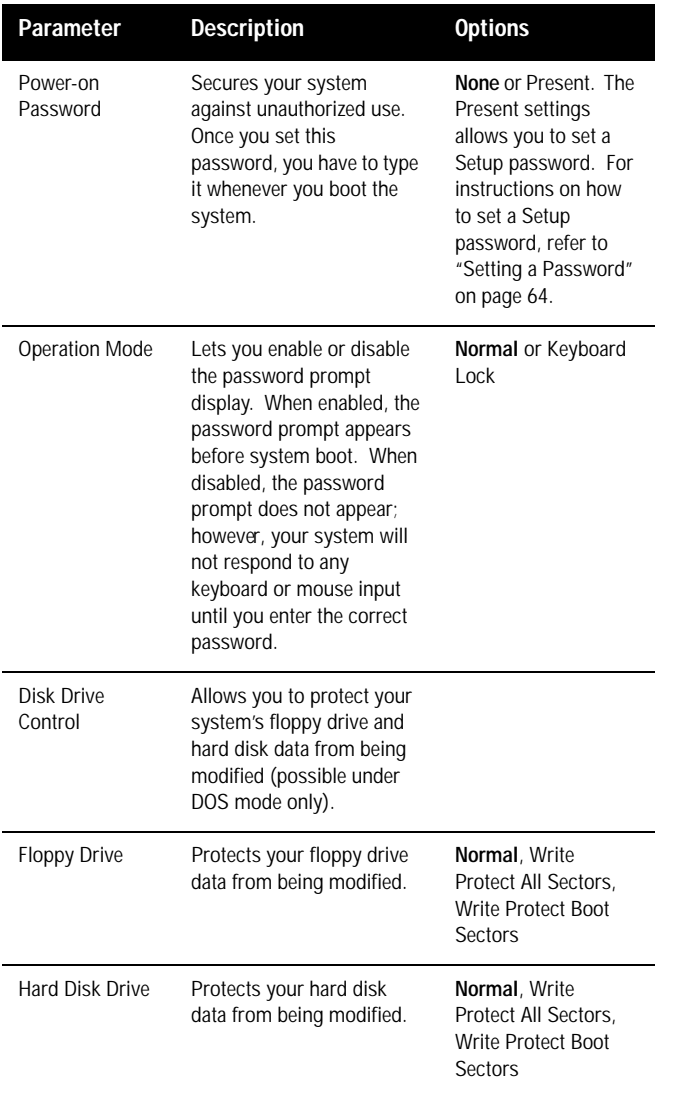

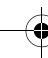

V80M-NOT.book Page 64 Tuesday, February 9, 1999 5:14 PM

Chapter 2 BIOS Information **64**

#### **Setting a Password**

- 1. . Make sure that JP7 is set to 1-2 (bypass password).
- $\overline{2}$ . You cannot enter the BIOS utility if a Setup password does not exist and JP7 is set to 2-3 (password check enabled). By default, JP7 is set to 1-2 (bypass password).
- $3.$ . Enter the BIOS utility and select System Security.
- $4.$ . Highlight the Setup Password parameter to set a Setup password, or Power-on Password to set a Power-on password. Then press  $\leftarrow$  or  $\rightarrow$ . The following screen appears:

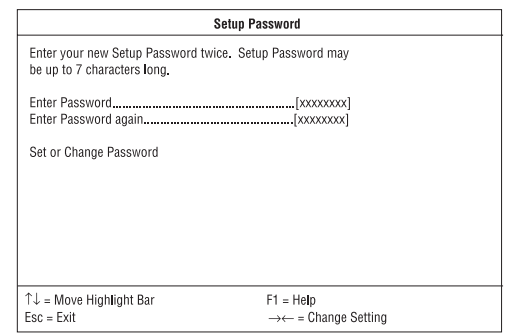

5. . Type a password. The password may consist of up to seven characters. Then press Enter.

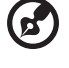

*Note: Be very careful when typing your password because the characters do not appear on the screen.*

- 6. . Retype the password then press Enter.
- 7. . After setting the password, highlight the Set or Change Password option.
- 8. . Press Esc to return to the System Security screen.
- 9. . Press Esc to return to the main menu.
- $10.$ . Press Esc to exit the BIOS utility. A dialog box appears asking if you want to save the CMOS data.

V80M-NOT.book Page 65 Tuesday, February 9, 1999 5:14 PM

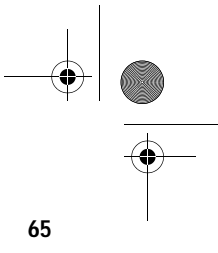

- 11. Select Yes to save the changes and reboot the system.
- $12.$ After rebooting, turn off the system then open the housing.
- $13.$ Set JP7 to 2-3 to enable the password function.

If you have set a Setup password, the next time you want to enter the BIOS utility, you must key-in your Setup password.

If you have set a Power-on password, you will be prompted to enter that password every time you boot your system.

#### **Changing or Removing the Password**

Should you want to change one of your passwords, do the following:

- Enter the BIOS utility and select System Security. 1.
- $\overline{2}$ . Highlight the Setup Password parameter (for Setup password) or the Power-on Password parameter (for Power-on password). Then press  $\leftarrow$  or  $\rightarrow$ . The Password menu appears.
- $3.$ From the Password menu, highlight the Set or Change Password option.
- $4.$ Enter a new password.
- $5.$ Press Esc to return to the System Security screen.
- 6. Press Esc to return to the main menu.
- 7. Press Esc to exit the BIOS utility. A dialog box appears asking if you want to save the CMOS data.
- 8. Select Yes to save the changes.

To remove the password, simply select the Setup Password parameter (for Setup password) or the Power-on Password parameter (for Power-on password) from the System Security menu and set it to None.

V80M-NOT.book Page 66 Tuesday, February 9, 1999 5:14 PM ♦

66 Chapter 2 BIOS Information

### **Bypassing the Password**

If you forget your password, you can bypass the password security feature by hardware. Follow these steps to bypass the password:

- $1.$ Turn off and unplug the system.
- $2.$ Open the system housing and set JP7 to 1-2 to bypass the password function.
- $3.$ Turn on the system and enter the BIOS utility. This time, the system does not require you to type in a password.

You can either change the existing password or remove it by selecting None. Refer to "Changing or Removing the Passwor" on page 65 for the procedure.

V80M-NOT.book Page 67 Tuesday, February 9, 1999 5:14 PM $\bigcirc$ 

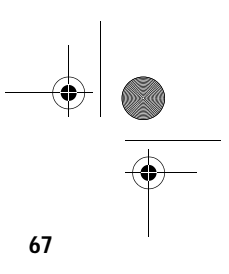

## **Advanced Options**

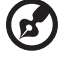

*Note: The Advanced Options selection is available only in the Advanced Level.*

The Advanced Options menu allows you to configure the system memory, onboard peripherals, and PCI device settings.

The following screen shows the Advanced Options parameters:

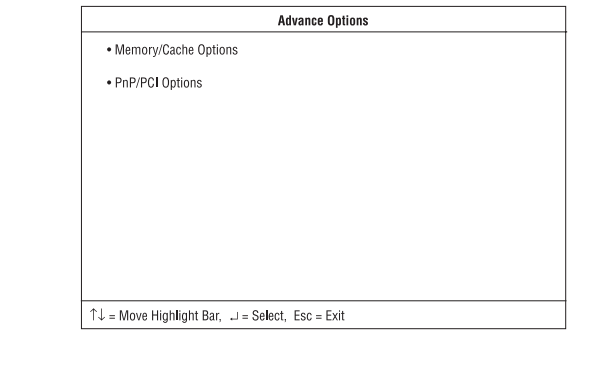

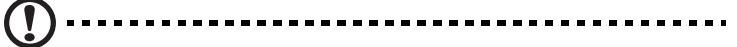

*Caution: Do not change any settings in the Advanced Options menu if you are not a qualified technician to avoid damaging the system.*

V80M-NOT.book Page 68 Tuesday, February 9, 1999 5:14 PM $\bigcirc$ 

Chapter 2 **68** BIOS Information

 $\begin{array}{c|c} \Phi & \Phi \\ \hline \Phi & \Phi \end{array}$ 

### **Memory/Cache Options**

Selecting Memory/Cache Options from the Advanced Options menu displays the following screen:

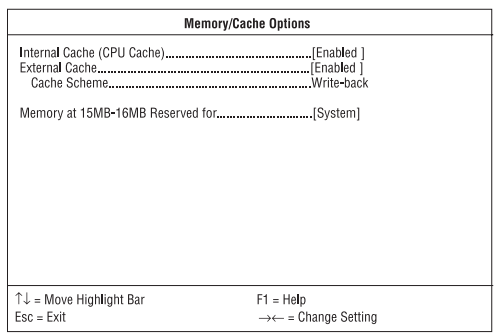

This menu lets you configure the system memory.

The following table describes the parameters found in this sub-menu. Settings in **boldface** are the default and suggested settings.

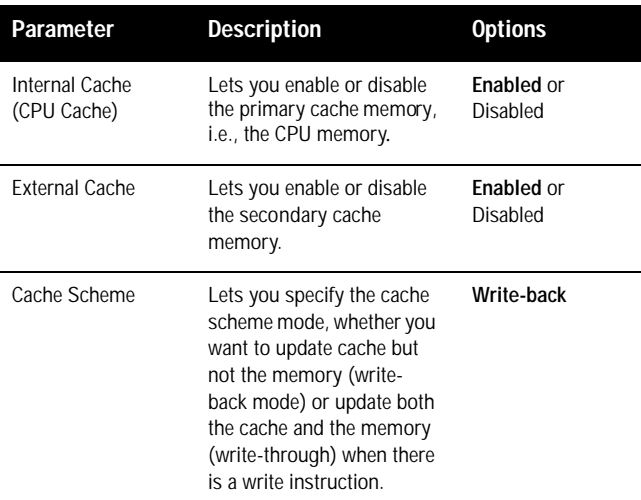

 $\begin{array}{c|c}\n\hline\n\hline\n\end{array}$   $\begin{array}{|c|}\n\hline\n\end{array}$  V80M-NOT.book Page 69 Tuesday, February 9, 1999 5:14 PM

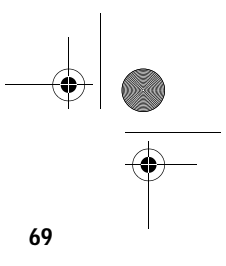

Ÿ

(I

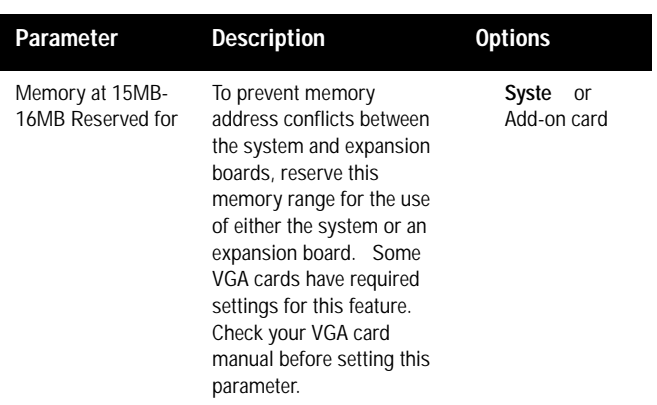

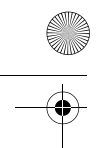

 $\bigoplus$ V80M-NOT.book Page 70 Tuesday, February 9, 1999 5:14 PM

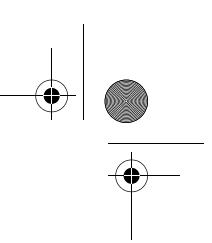

70 Chapter 2 BIOS Information

### **PnP/PCI Options**

The PnP/PCI Options allows you to specify the settings for your PCI devices. Selecting this option displays the following screen:

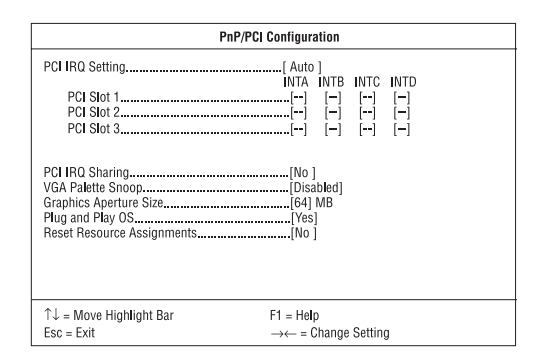

The following table describes the parameters found in this sub-menu. Settings in **boldface** are the default and suggested settings.

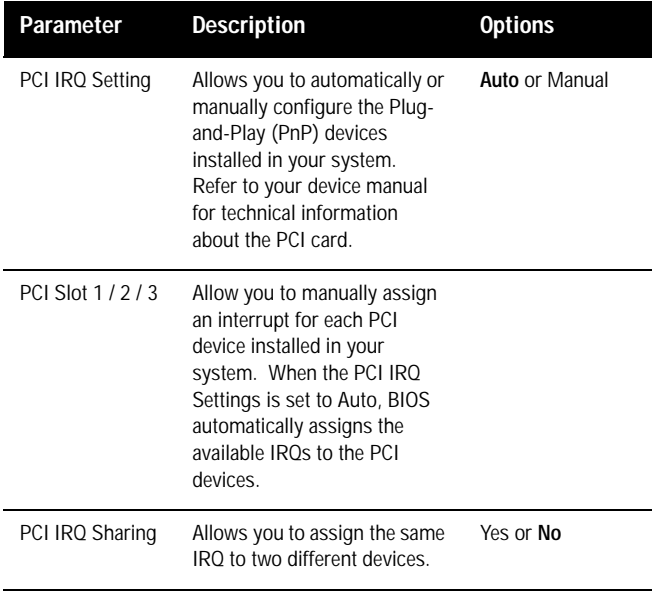

 $\sqrt{\frac{1}{\sqrt{80}}\sqrt{1-\frac{1}{\sqrt{80}}}}$  V80M-NOT.book Page 71 Tuesday, February 9, 1999 5:14 PM

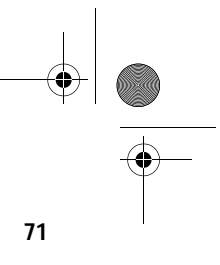

**I** 

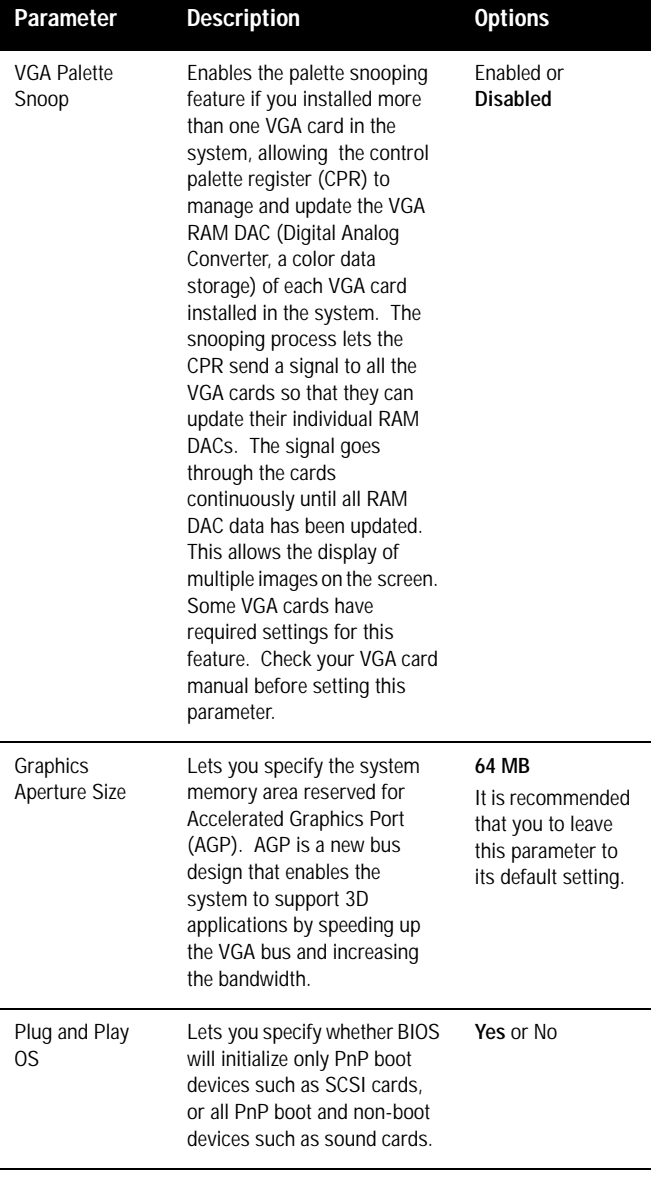

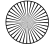

V80M-NOT.book Page 72 Tuesday, February 9, 1999 5:14 PM

#### Chapter 2 BIOS Information **72**

O

 $\overline{\bullet}$ 

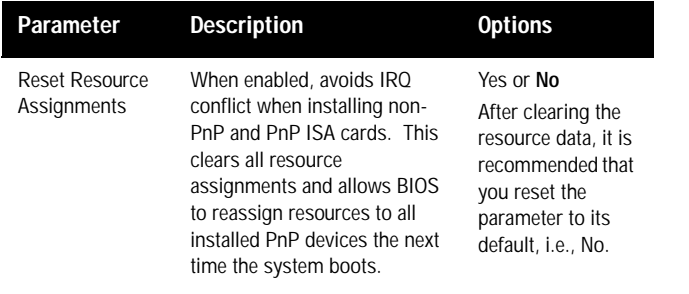

 $\bigoplus$ 

♥ V80M-NOT.book Page 73 Tuesday, February 9, 1999 5:14 PM

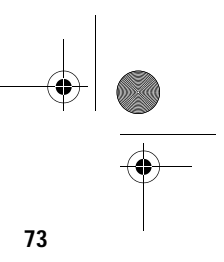

## **Load Default Settings**

You need to reload the BIOS default settings every time you make changes to your system hardware configuration (such as memory size, CPU type, hard disk type, etc.); otherwise, BIOS will keep the previous CMOS settings. Selecting this option displays the following dialog box:

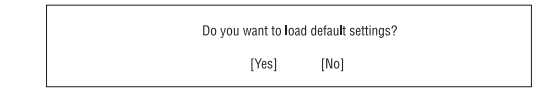

Choosing Yes enables BIOS to automatically detect the hardware changes that you have made in your system. This option also allows you to restore the default settings.

Choosing N0 returns you to the main menu without loading the default settings.

 $\bigoplus$ V80M-NOT.book Page 74 Tuesday, February 9, 1999 5:14 PM

> 74 Chapter 2 BIOS Information

 $\frac{\phi}{\bullet}$ 

## **Abort Settings Change**

Selecting the Abort Settings Change option from the main menu displays the following dialog box:

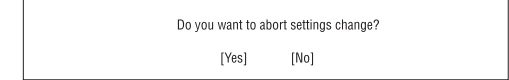

Choosing Yes discards all the changes that you have made and reverts the parameters to their previously saved settings.

Choosing N0 returns you to the main menu. BIOS retains all changes that you have made.

V80M-NOT.book Page 75 Tuesday, February 9, 1999 5:14 PM $\bigcirc$ 

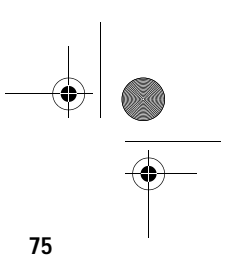

### **Exiting Setup**

To exit the BIOS utility, simply press Esc. The following dialog box appears:

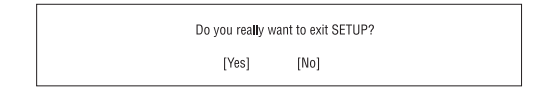

Select Yes to exit Setup. Select N0 to return to the main menu. If you have made changes in the parameter settings, the following dialog box appears:

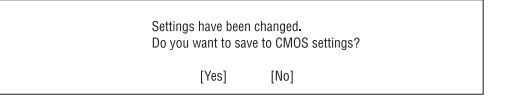

Select Yes to save your changes before you exit Setup. Select N0 to discard all changes and exit Setup.

 $\left|\bigoplus_{V80M\text{-NOT}.\text{book Page 76 Tuesday, February 9, 1999 5:14 PM}\right|$ 

 $\overline{\bullet}$ 

Chapter 2 BIOS Information **76**

O

 $\overline{\bullet}$ 

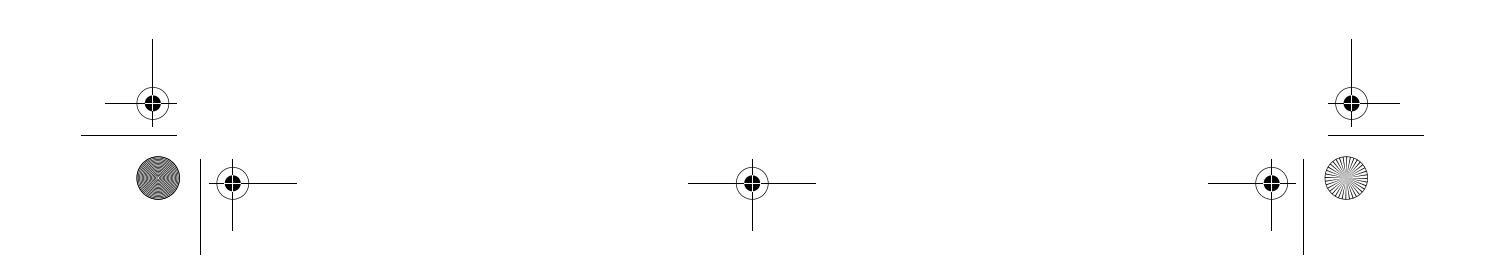

V80M-NOT.book Page 77 Tuesday, February 9, 1999 5:14 PM

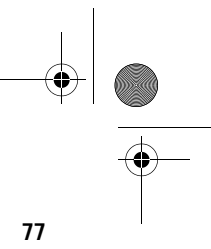

# Index

#### $\mathbf{A}$

abort settings change 74 ACPI 4 Advanced level 40 Advanced Options 67  $PnP/PCI$  70 audio function 26

### B

Basic level 40 BIOS utility 39-75 board layout 5 Boot Options 58 boot from LanDesk service agent 60 boot sequence 58 configuration table 60 fast boot 59 first hard disk drive 58 memory test 60 Num Lock after boot 59 primary display adapter 59 silent boot 59

### $\mathbf c$

computer performance 3 connectors 8, 9 CPU upgrade 16 installing 17 removing 16

#### D

Date and Time 61 default values 41 DIMM<sub>3</sub> DIMM installation 14 DIMM removal 15 Disk Drifves sector 49 Disk Drives 47 advanced PIO mode 50 CD-ROM drive DMA mode 50 cylinder 49 DMA transfer mode 50 floppy drives A/B 47 Hard disk 32-bit access 50

Hard disk block mode 50 Hard disk size > 504 MB 49 head 49 IDE primary channel master 47 IDE primary channel slave 48 IDE secondary channel master 48 IDE secondary channel slave 48 LS-120 drive as 47 size 49 type 49

#### E

entering Setup 40 error messages 33 correcting 35 hardware 33 software 33 system 33 ESD precautions 11 exit Setup 75 expansion cards 30 AGP 32 **ISA 31 PCI 30** expansion slots 4 F FDD/hard disk support 25  $H$ Hardware Monitoring 29  $\mathsf I$ 

installation precautions 11 post-installation 12 preinstallation 11 J

jumper settings 8 jumpers 8 L

#### LDCM 29

Load default settings 73 LS-120 25 M

#### main menu 40

Memory Cache Options cache scheme 68 external cache 68 internal cache 68

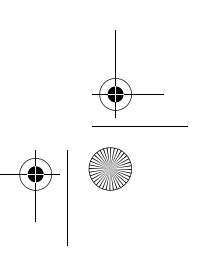

V80M-NOT.book Page 78 Tuesday, February 9, 1999 5:14 PM

78

memory at 15MB - 16MB reserved for 69 memory configuration 13  $MMX3$ modem ring-in 28  $\mathbf 0$ **Onboard Device Settings 52** floppy disk controller 53 IDE controller 53 onboard audio chip 54 PS/2 mouse controller 53 USB host controller 53 USB legacy mode 54 Onboard Peripherals 51 base address 51, 52 ECP DMA channel 52 IRQ 51, 52 operation mode 52 parallel port 52 serial port 1/2 51 P Parallel Port 3 Password bypassing 66 changing 65 removing 65 setting 64 Pentium II **SEC 19 SECC 221** Power Management 55 IDE hard disk timer 55 modem ring indicator 57 power management mode 55 power switch  $> 4$  seconds 56 Sleep mode 56 system resume time 56 system resume timer mode 56 system sleep timer 56 system wake-up event 56 Product Information 45 DMI BIOS version 46 main board ID 45 product name 45 system BIOS version 45

#### R retention mechanism 18 S SDRAM 3 SMART<sub>29</sub> SMM<sub>4</sub> Software Shutdow 4 System Information 42 1st bank 44 2nd bank 44 external cache size 43 floppy drive A 43 floppy drive B 43 IDE primary channel master 43 IDE primary channel slave 43 IDE secondary channel master 43 IDE secondary slave 44 internal cache size 43 parallel port 44 processor 43 processor speed 43 PS/2 mouse 44 serial port 1 44 serial port 2 44 total memory 44 System Management Mode 4 system reconfiguration 15 System Security 62 disk drive control 63 floppy drive 63 hard disk drive 63 operation mode 63 Power-on password 63 Setup password 62  $\overline{U}$

#### **USB 27**

system serial number 45